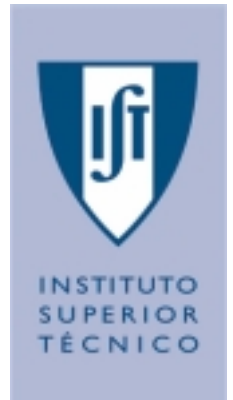

## **BREVE INTRODUÇÃO**

## **AO**

# **ASPEN PLUS**

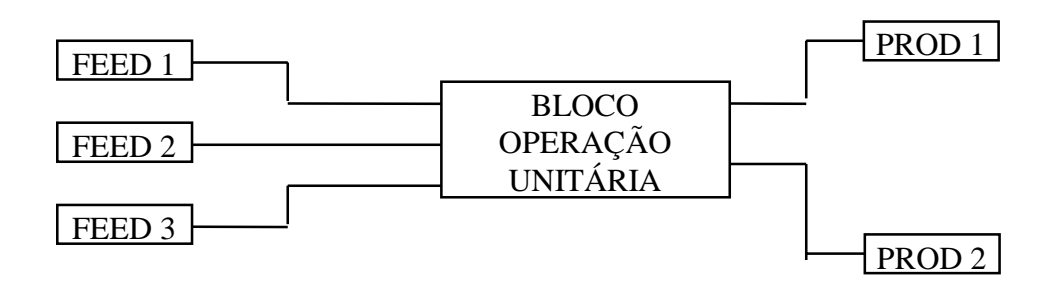

M. Gabriela Bernardo-Gil

Abril 1998

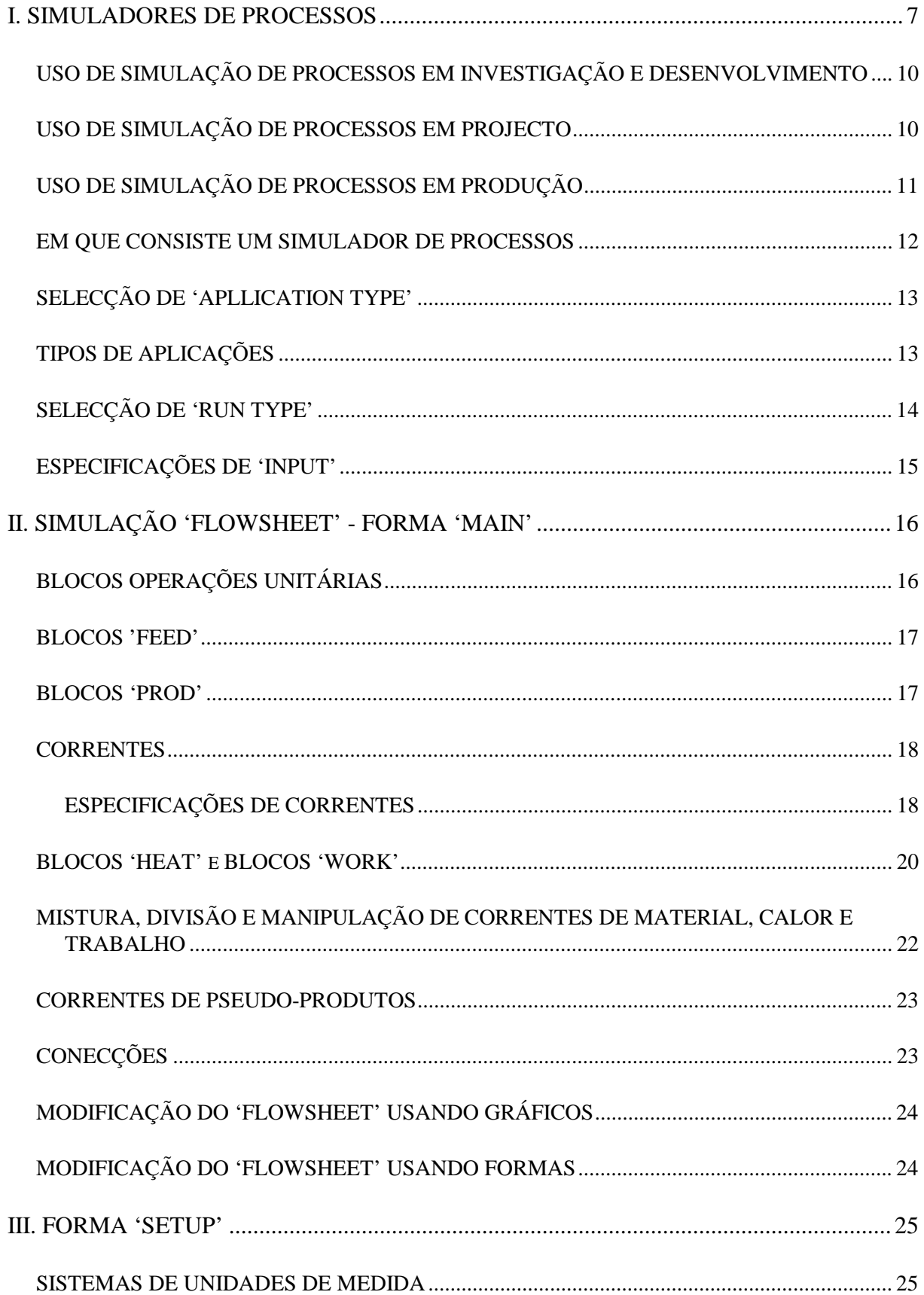

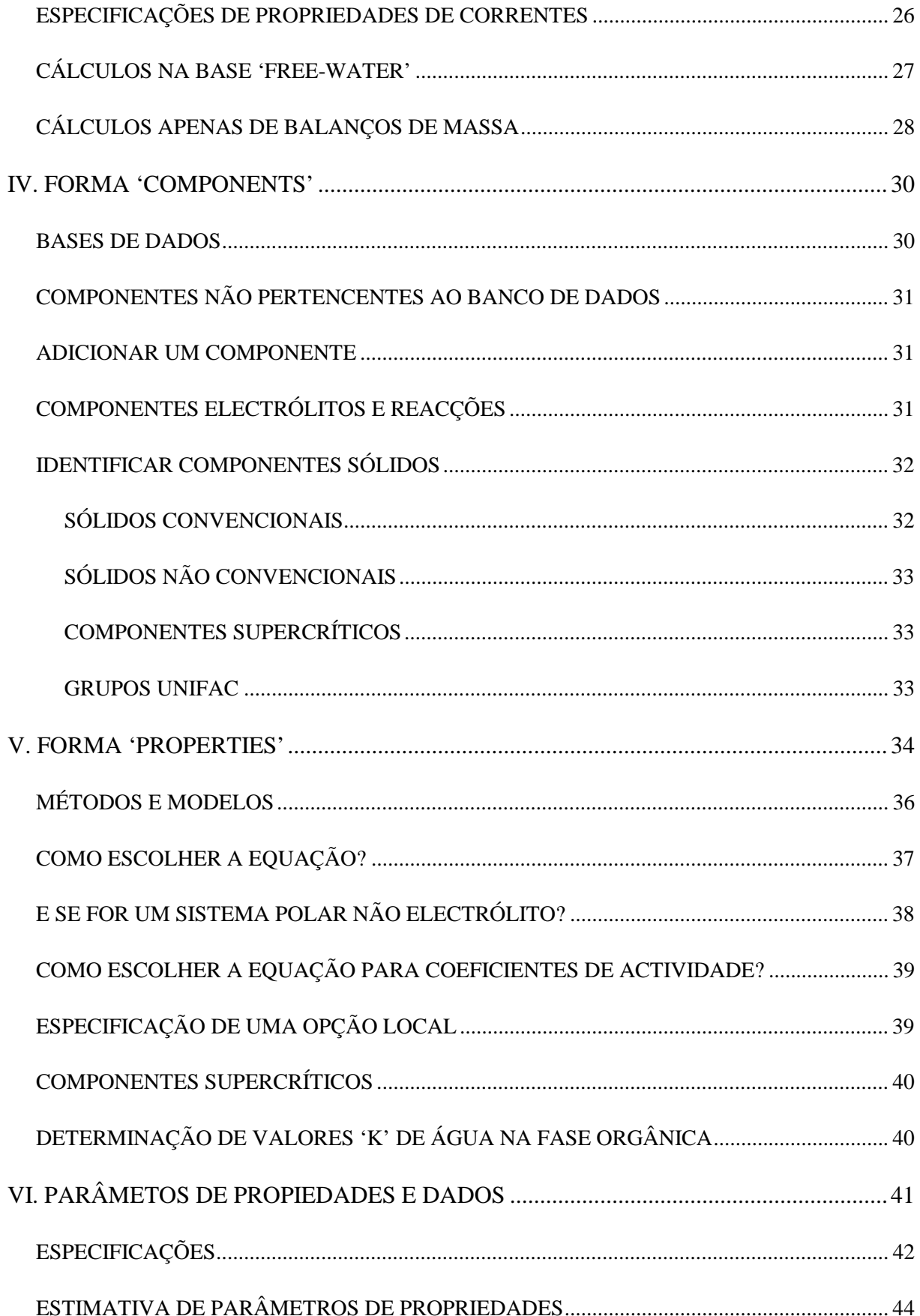

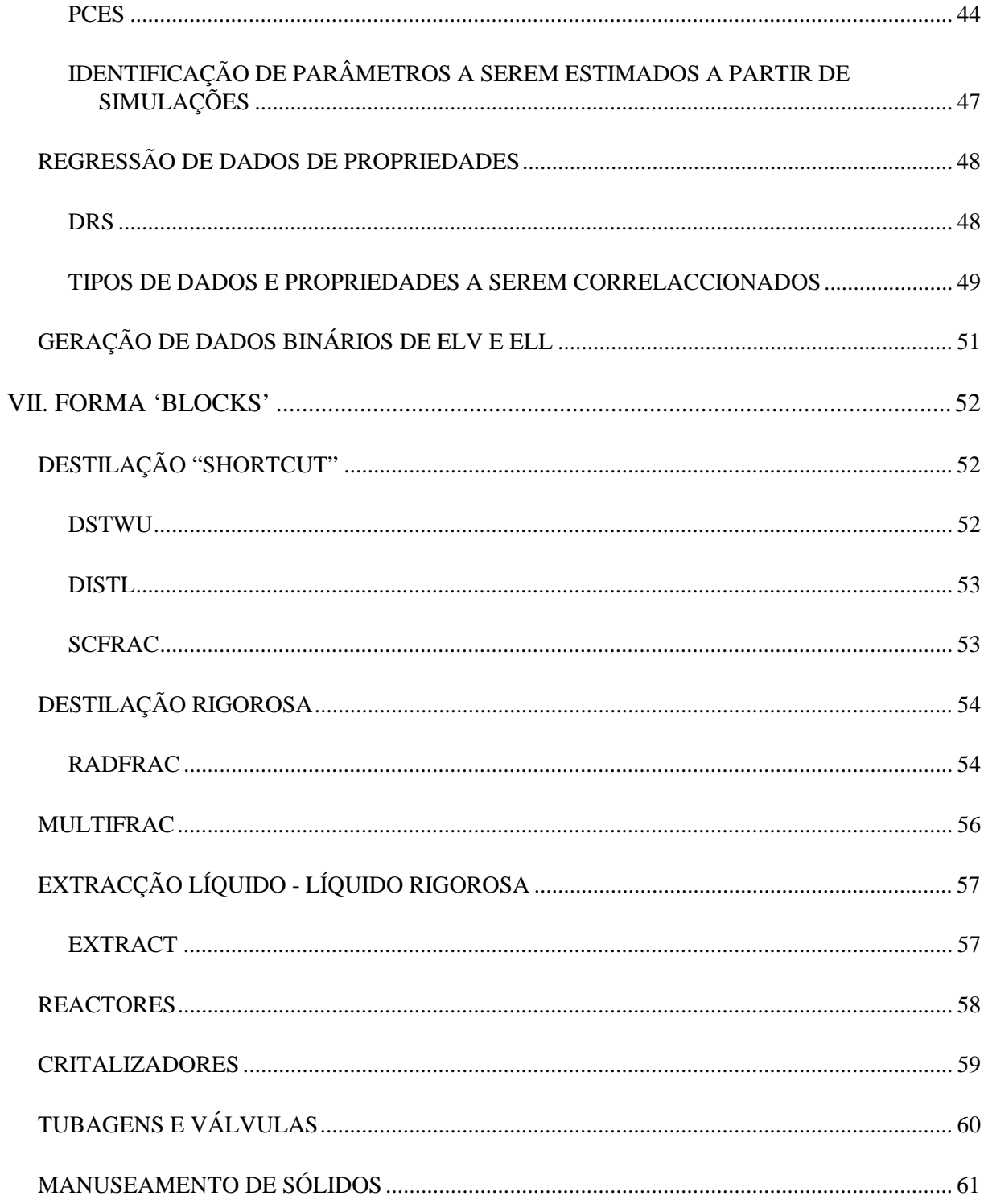

## <span id="page-5-0"></span>**I. SIMULADORES DE PROCESSOS**

OS SIMULADORES DE PROCESSOS PERMITEM:

- PREVER O COMPORTAMENTO DE UM PROCESSO.
- !" PROJECTAR MELHOR INSTALAÇÕES PILOTO E / OU INDUSTRIAIS
- !" ANALISAR, SIMULTANEAMENTE, DE UMA MANEIRA EXPEDITA, VÁRIOS CASOS, VARIANDO VALORES DE VARIÁVEIS.
- **E OPTIMIZAR CONDIÇÕES OPERATÓRIAS DE INSTALAÇÕES JÁ** EXISTENTES OU NOVAS
- !" ACOMPANHAR UMA INSTALAÇÃO EM TODA A SUA VIDA ÚTIL, PROVENDO AS ALTERAÇÕES NECESSÁRIAS POR VIA ECONÓMICA OU DE AUMENTO DE ESCALA (AMPLIAÇÕES)

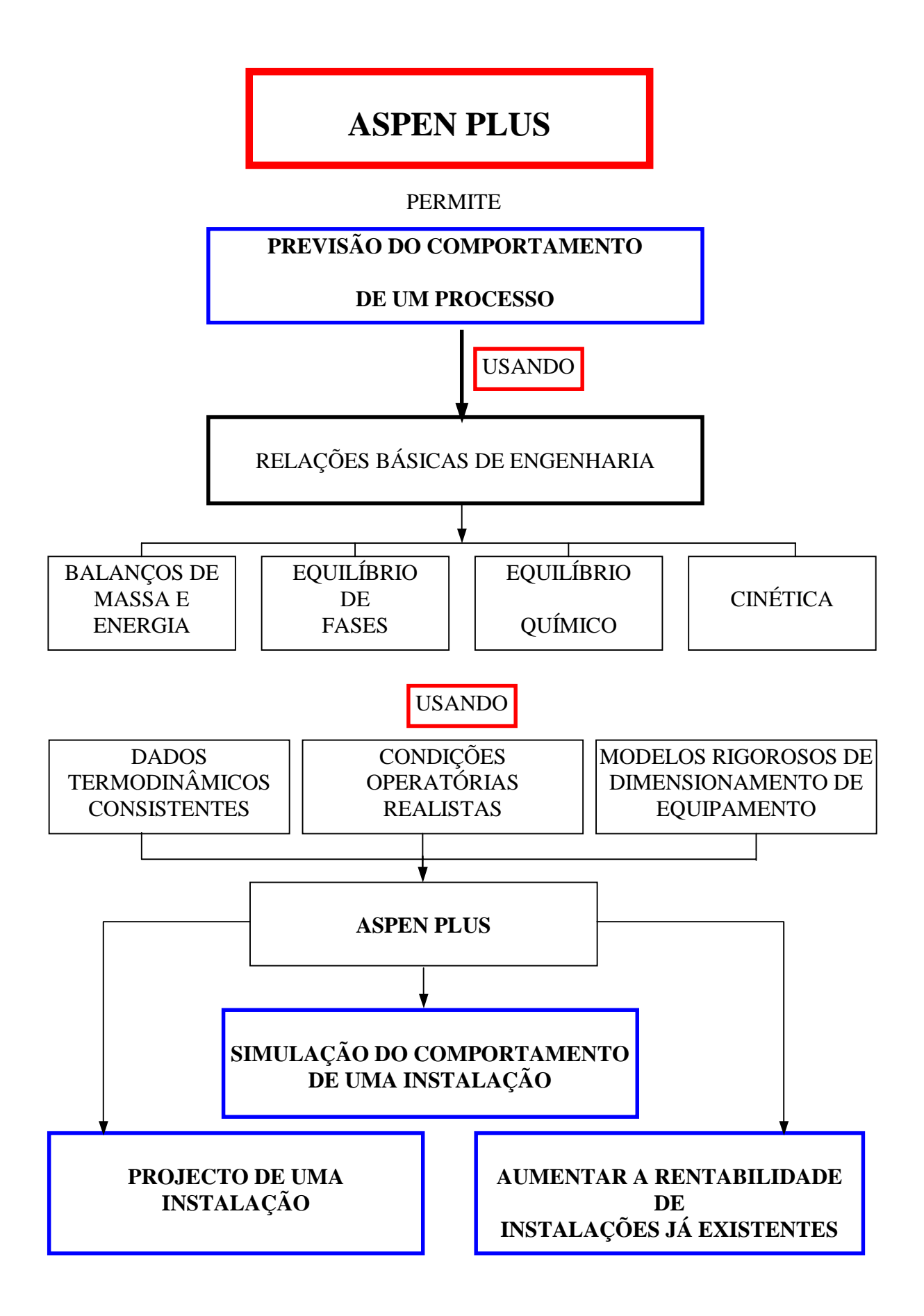

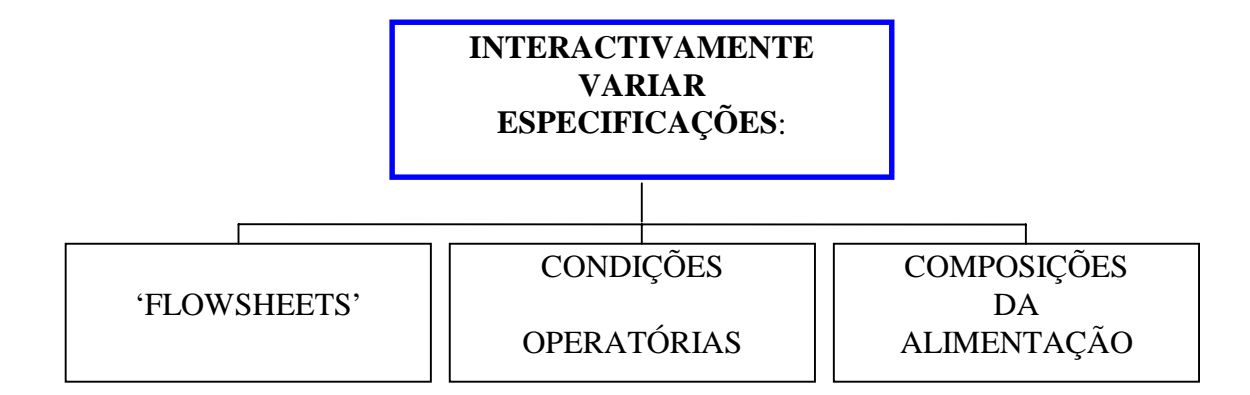

**ESTUDAR** 

**NOVOS CASOS**

**ANALISAR** 

## **ALTERNATIVAS**

- #" **ANÁLISE DE SENSIBILIDADE**
- #" **GERAÇÃO DE GRÁFICOS E TABELAS**
- #" **ESTIMATIVA E REGRESSÃO DE PROPRIEDADES FÍSICO-QUÍMICAS**
- #" **AJUSTE DE MODELOS DE SIMULAÇÃO A DADOS OPERATÓRIOS**
- #" **DIMENSIONAMENTO DE EQUIPAMENTOS**
- #" **ANÁLISE DE CUSTOS**
- #" **OPTIMIZAÇÃO DE PROCESSOS**
- #" **INTRODUÇÃO DE DADOS EM FOLHAS DE CÁLCULO**

## <span id="page-8-0"></span>**USO DE SIMULAÇÃO DE PROCESSOS EM INVESTIGAÇÃO E DESENVOLVIMENTO**

- #" PREVISÃO DE PROPRIEDADES COM UM GRANDE CONJUNTO DE RELAÇÕES.
- #" REALIZAÇÃO DE EXTRAPOLAÇÃO DE ESCALAS ('SCALE-UP') USANDO MENOS DADOS EXPERIMENTAIS LABORATORIAIS OU PILOTO.
- #" COMPARAÇÃO DE RESULTADOS PRELIMINARES DE EXTRAPOLAÇÃO.
- #" INTRODUÇÃO DE NOVAS CORRELAÇÕES PARA PREVISÃO DE PROPRIEDADES.

## **USO DE SIMULAÇÃO DE PROCESSOS EM PROJECTO**

- #" PREVISÃO DE PROPRIEDADES COM UM GRANDE CONJUNTO DE RELAÇÕES.
- #" COMPARAÇÃO DE ALTERNATIVAS DE PROJECTO.
- #" DESENVOLVER BALANÇOS DE MASSA E ENERGIA.
- \* AVALIAR OS CUSTOS.
- #" OPTIMIZAR AS CONDIÇÕES OPERATÓRIAS.
- #" DIMENSIONAR O EQUIPAMENTO.
- #" AVALIAR RENDIMENTOS EM CONDIÇÕES DIFERENTES DE OPERAÇÃO.

## <span id="page-9-0"></span>**USO DE SIMULAÇÃO DE PROCESSOS EM PRODUÇÃO**

- #" PREVISÃO DO EFEITO DA VARIAÇÃO DE CONDIÇÕES OPERATÓRIAS EM:
	- 1. QUANTIDADES ('STOCKS') DE:
		- $\bullet$  MATÉRIAS PRIMAS
		- $\bullet$  PRODUTOS.
	- 2. ESPECIFICAÇÕES DE PRODUTOS
- AVALIAÇÃO DE MODIFICAÇÕES QUER POR:
	- $\bullet$  AMPLIAÇÕES
	- REPARAÇÕES ('REVAMPS')
- #" AVALIAÇÃO DO GRAU DE DEGRADAÇÃO DO RENDIMENTO DE UMA PEÇA DE EQUIPAMENTO OU DA INSTALAÇÃO GLOBAL..

### <span id="page-10-0"></span>EM QUE CONSISTE UM SIMULADOR DE PROCESSOS

- DEFINIÇÃO DA CONFIGURAÇÃO DE UM DIAGRAMA DE OPERAÇÕES,  $\mathbb{Z}$ **ENVOLVENDO:** 
	- DEFINIÇÃO DAS OPERAÇÕES UNITÁRIAS DO PROCESSO E SUA  $\bullet$ SEQUÊNCIA.
	- DEFINIÇÃO DAS CORRENTES (CAUDAIS) QUE FLUEM ENTRE ESSAS OPERAÇÕES UNITÁRIAS.
	- SELECCÃO DE UM MODELO QUE REPRESENTE (SIMULE) BEM AS OPERAÇÕES UNITÁRIAS
- ESPECIFICAÇÃO DOS COMPONENTES QUÍMICOS DO PROCESSO QUE  $\mathbb{Z}$ PODE SER EFECTUADO A PARTIR DE BANCO DE DADOS DO SIMULADOR OU SER DADA PELO UTILIZADOR.
- ESCOLHA DE MODELOS TERMODINÂMICOS APROPRIADOS QUE  $\mathbb{Z}$ REPRESENTEM AS PROPRIEDADES DOS COMPONENTES PUROS E SUAS **MISTURAS.**
- ESPECIFICAÇÃO DOS CAUDAIS E DAS CONDIÇÕES TERMODINÂMICAS DAS  $\mathbb{R}$ CORRENTES.
- ESPECIFICAÇÃO DAS CONDIÇÕES OPERATÓRIAS DAS OPERAÇÕES  $\mathbb{Z}$ UNITÁRIAS DO DIAGRAMA DE PROCESSOS.

## <span id="page-11-0"></span>**SELECÇÃO DE 'APLLICATION TYPE'**

- &" UNIDADES DE MEDIDA
- &" INFORMAÇÃO SOBRE COMPOSIÇÕES DE CORRENTES E PROPRIEDADES A SEREM REFERIDAS APÓS CADA SIMULAÇÃO
- &" FORMATO DO RELATÓRIO SOBRE AS CORRENTES
- &" CENÁRIOS DE COSTUMÂNCIA ('DEFAULT') PARA OPÇÃO DE BASES LIVRES DE ÁGUA ('FREE-WATER')
- &" OPÇÃO DE CONJUNTO DE PROPRIEDADES
- &" OUTRAS APLICAÇÕES E/OU ESPECIFICAÇÕES DE COSTUMÂNCIA

### **TIPOS DE APLICAÇÕES**

- '" GENERAL
- **X** PETROLEUM
- '" GAS PROCESSING
- **X** AIR SEPARATION
- **X** CHEMICAL
- '" ELECTROLYTES
- **X SPECIALITY CHEMICAL**
- **% PHARMACEUTICAL**
- **X** HYDROMETALLURGY
- '" PYROMETALLURGY
- '" SOLIDS

# <span id="page-12-0"></span>**SELECÇÃO DE 'RUN TYPE'**

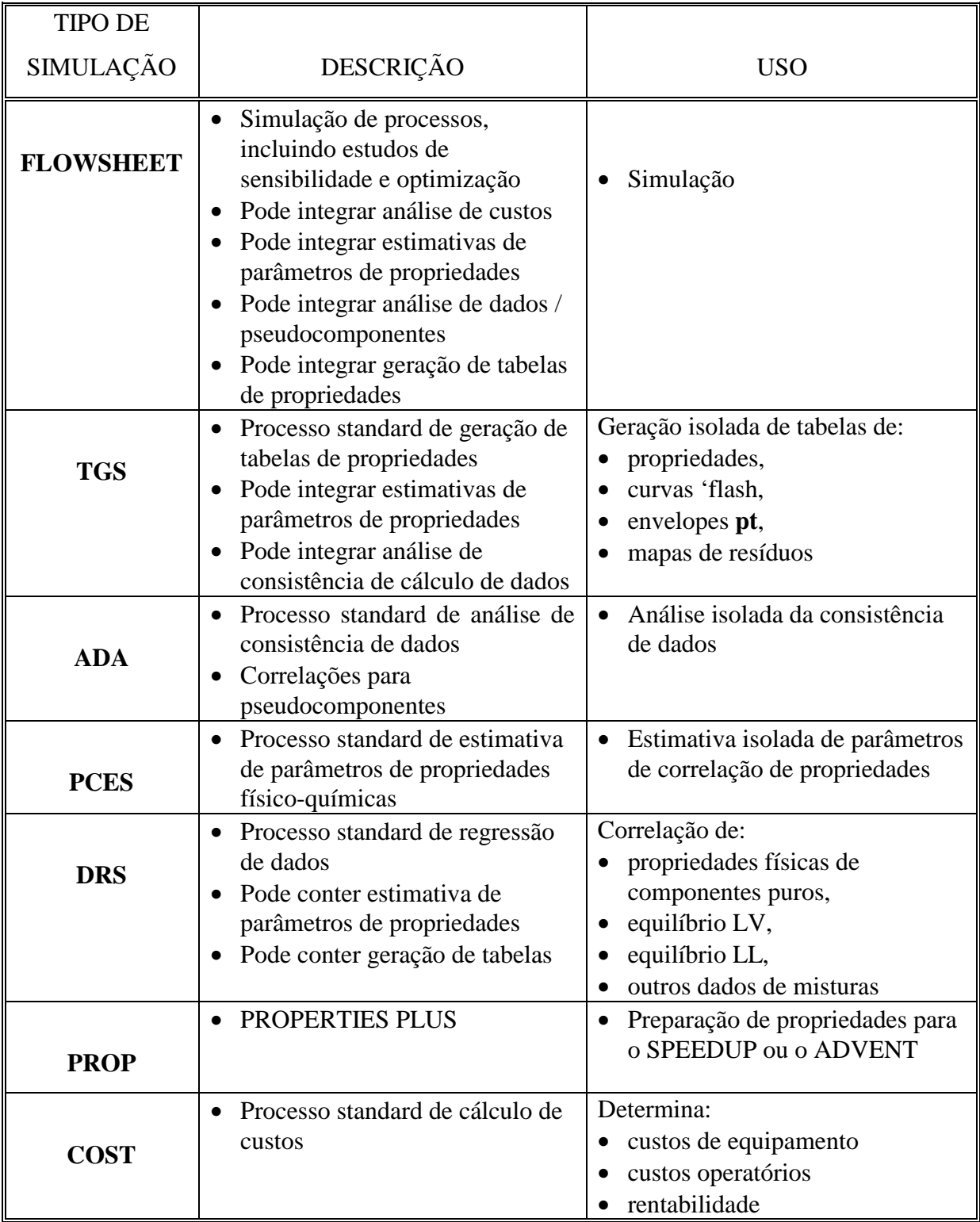

## <span id="page-13-0"></span>**ESPECIFICAÇÕES DE '**INPUT**'**

- 1) DEFINIÇÃO DA SIMULAÇÃO, INDICANDO:
	- BLOCOS
	- ◆ CORRENTES
	- CONECÇÕES

## 2) DEFINIÇÃO DE ESPECIFICAÇÕES DE ENTRADA

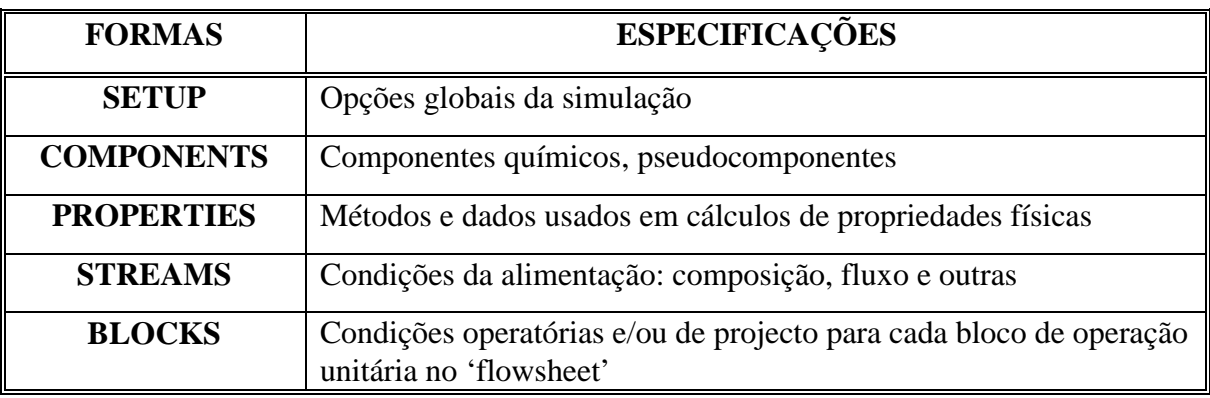

## 3) INTRODUÇÃO DE ESPECIFICAÇÕES ADICIONAIS

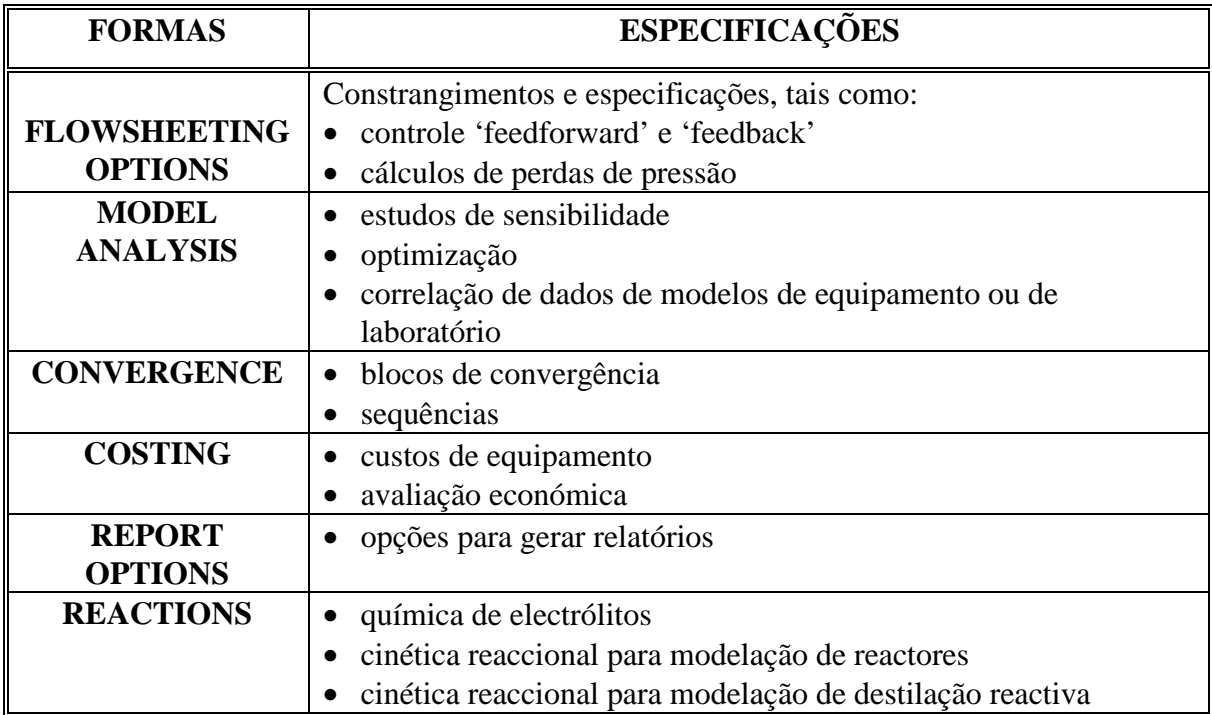

# <span id="page-14-0"></span>**II. SIMULAÇÃO 'FLOWSHEET' - FORMA 'MAIN'**

## **BLOCOS OPERAÇÕES UNITÁRIAS**

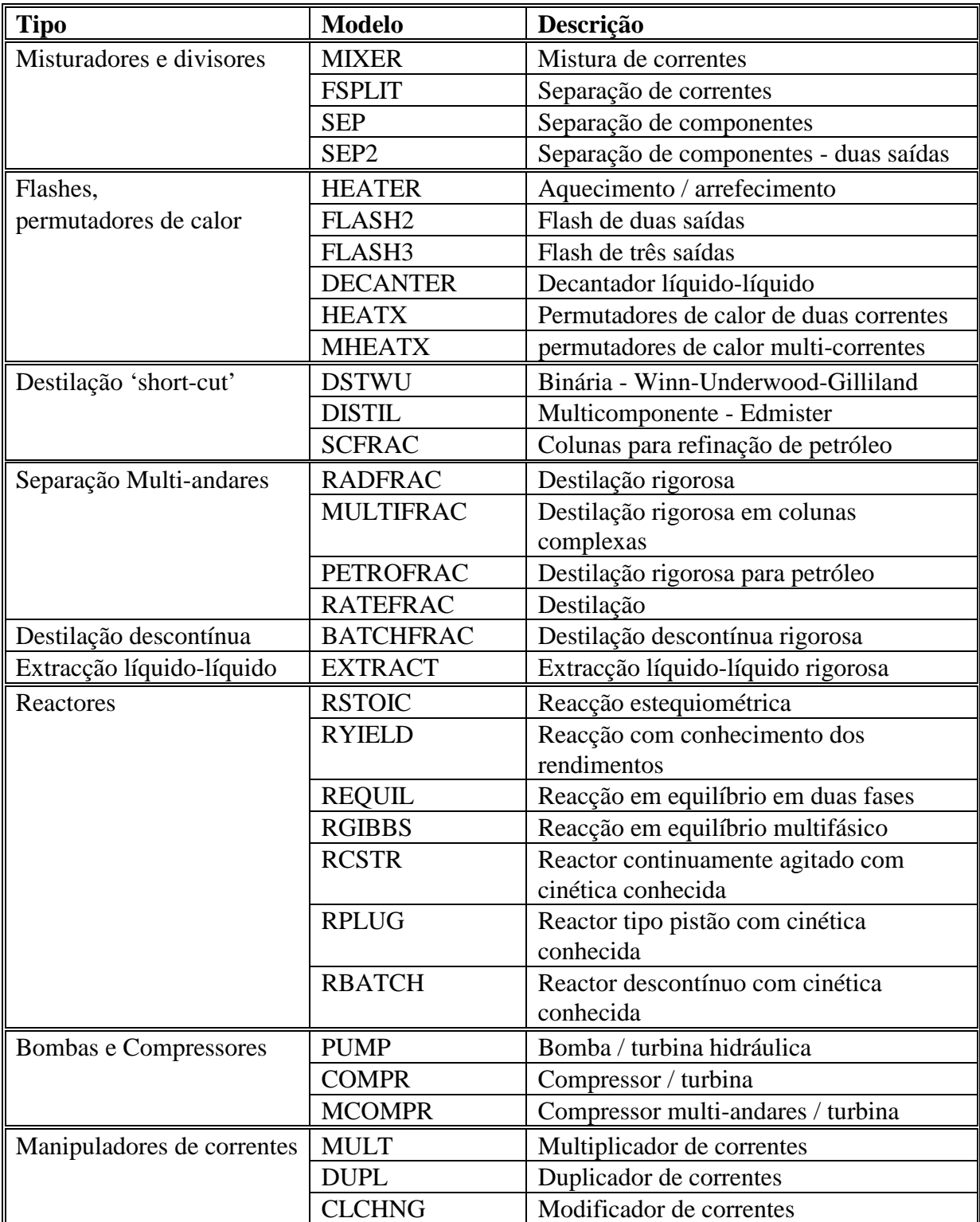

<span id="page-15-0"></span>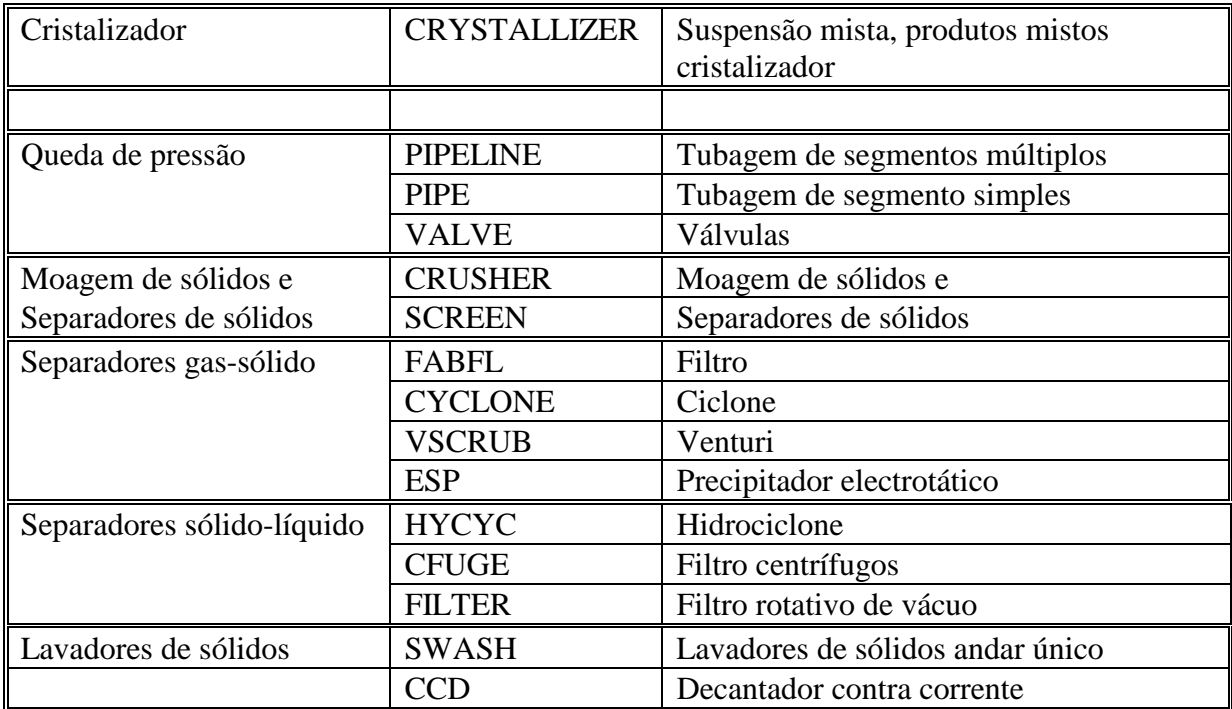

## **BLOCOS 'FEED'**

- ALIMENTAÇÕES
- REAGENTES

## **BLOCOS 'PROD'**

- SAÍDAS
- PRODUTOS DE REACÇÃO

### <span id="page-16-0"></span>**CORRENTES**

- $\blacklozenge$  LIGAM BLOCOS DE OPERAÇÕES UNITÁRIAS
- (" 'TRANSPORTAM' FLUXOS DE MASSA E DE ENERGIA DUM BLOCO PARA OUTRO.

PODEM SER:

- **I** ALIMENTAÇÕES
- **CORRENTES DE INTERLIGAÇÃO**
- **PRODUTOS**
- )"PSEUDO-PRODUTOS QUE REPRESENTAM FLUXOS INTERNOS PARA UM BLOCO

TÊM QUE SER ESPECIFICADOS PARA CADA CORRENTE:

- CAUDAL
- COMPOSIÇÃO
- CONDIÇÕES TERMODINÂMICAS

## **ESPECIFICAÇÕES DE CORRENTES**

• CONDIÇÕES TERMODINÂMICAS

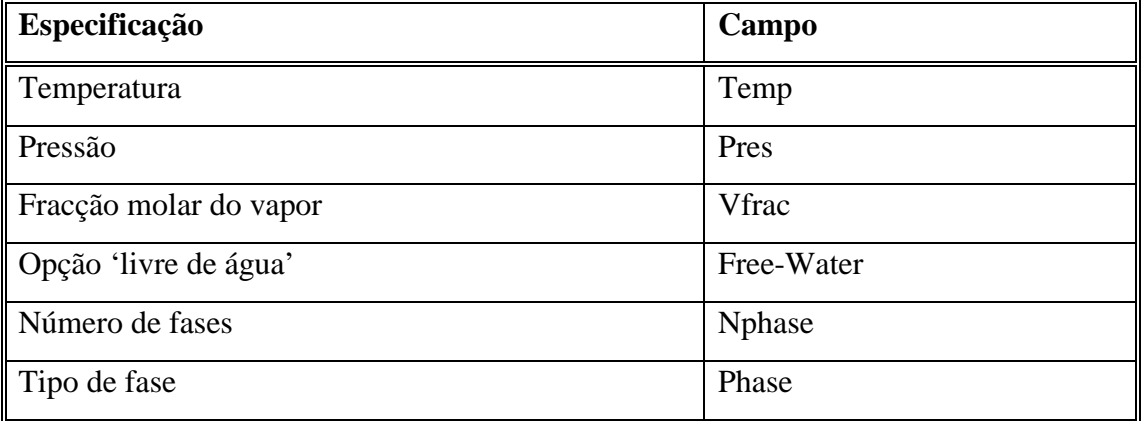

## • COMPOSIÇÕES E CAUDAIS

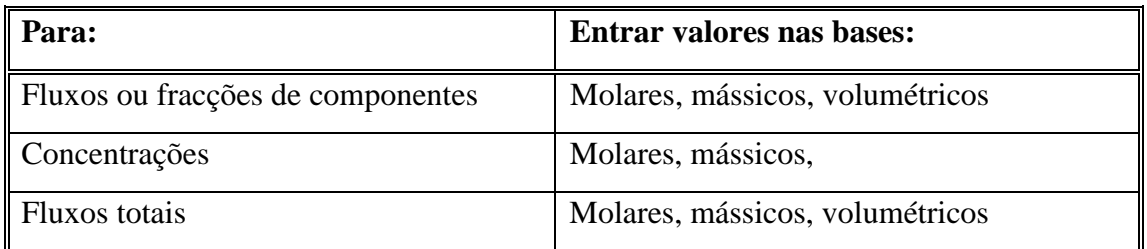

### • OUTROS ATRIBUTOS

- A partir do menu 'Stream input' seleccionar 'Comp.Attr'
- Especificar os que vêm listados

## • DISTRIBUIÇÃO GRANULOMÉTRICA DE SÓLIDOS

- A partir do menu 'Stream input' seleccionar PSD
- Entrar as fracções em peso para os vários tamanhos de partícula

Existem 10 intervalos de distribuição granulométrica pré-definidos. Mas pode alterar-se a distribuição alterando o nº. de intervalos.

### <span id="page-18-0"></span>**BLOCOS 'HEAT' e BLOCOS 'WORK'**

### SERVEM PARA TRANSFERIR CALOR E/OU POTÊNCIA ENTRE BLOCOS,

### OU PARA ESPECIFICAR CONSUMOS / FLUXOS DE CALOR E/OU POTÊNCIA.

• Ex.: Transferência de trabalho duma turbina para um compressor.

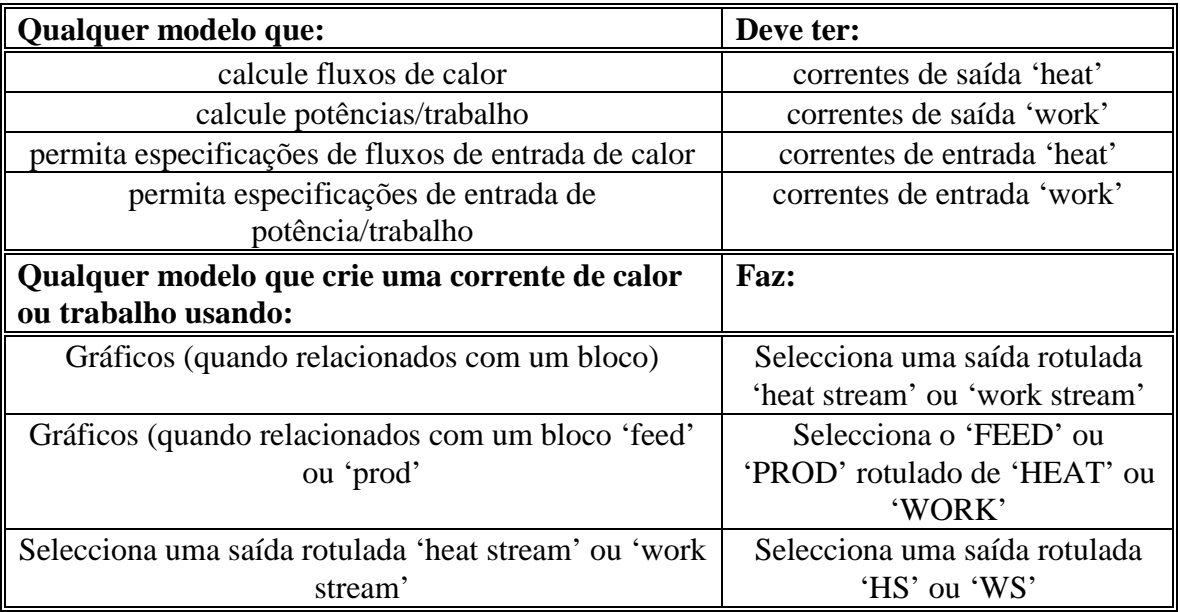

## ⇒ **ESPECIFICAÇÕES DE CORRENTES 'HEAT'**

### • FORMA 'HEAT.MAIN'

A partir de 'FORMS', seleccionar 'Streams'

### • ESPECIFICAR O CONSUMO DE CALOR

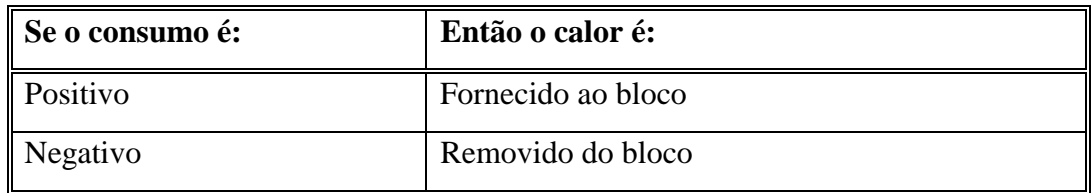

### • DEIXAR EM BRANCO O CAMPO DO CONSUMO NO BLOCO DE DESTINO

## ⇒ **ESPECIFICAÇÕES DE CORRENTES 'WORK'**

### FORNECEM POTÊNCIA A UMA BOMBA OU COMPRESSOR

### • FORMA 'WORK.MAIN'

A partir de 'FORMS', seleccionar 'Streams'

### • ESPECIFICAR A POTÊNCIA

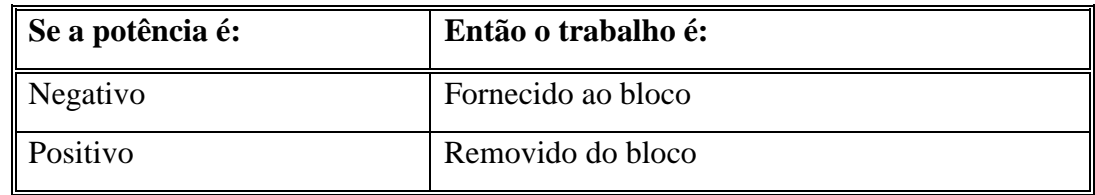

• NO BLOCO DE DESTINO, DEIXAR O RESPECTIVO CAMPO POTÊNCIA EM BRANCO

## <span id="page-20-0"></span>**MISTURA, DIVISÃO E MANIPULAÇÃO DE CORRENTES DE MATERIAL, CALOR E TRABALHO**

### • BLOCO '**MIXER**' - MISTURADOR

 COMBINA 2 OU + CORRENTES DE MATÉRIA, CALOR OU TRABALHO NUMA SÓ CORRENTE

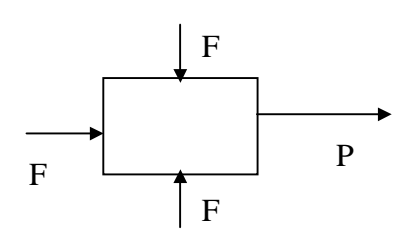

• BLOCO '**FSPLIT**' - DIVISOR

 COMBINA 2 OU + CORRENTES DE MATÉRIA, CALOR OU TRABALHO E O RESULTADO DIVIDE-O EM DUAS OU MAIS CORRENTES

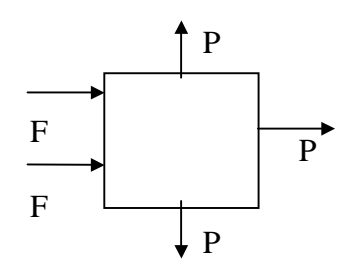

TODAS AS SAÍDAS TÊM AS MESMAS COMPOSIÇOES E PROPRIEDADES

Usa-se para divisor de fluxo e purgas

- BLOCO '**MULT**' MULTIPLICADOR
	- MULTIPLICA CORRENTES POR UM DADO FACTOR
	- OS BALANÇOS DE MASSA E DE ENERGIA NÃO SE MANTÊM
	- AS CORRENTES DE SAÍDA TÊM A MESMA COMPOSIÇÃO E OS MESMOS VALORES DAS PROPRIEDADES DA CORRENTE DE ENTRADA
- <span id="page-21-0"></span>• BLOCO '**DUPL**' - DUPLICADOR
	- COPIA A CORRENTE DE ENTRADA PARA QUALQUER NÚMERO DE CORRENTES DE SAÍDA
	- NÃO SATISFAZ BALANÇOS DE MASSA E DE ENERGIA
	- É ÚTIL PARA PROCESSAR SIMULTANEAMENTE UMA DADA CORRENTE EM DIFERENTES TIPOS DE UNIDADES

### **CORRENTES DE PSEUDO-PRODUTOS**

## PODERÁ HAVER NECESSIDADE DE UTILIZAR PSEUDO-COMPONENTES EM ALGUMAS OPERAÇÕES UNITÁRIAS:

- PETROFRAC
- RADFRAC
- MULTIFRAC
- RATEFRAC
- **EXTRACT**
- CCD

## **CONECÇÕES**

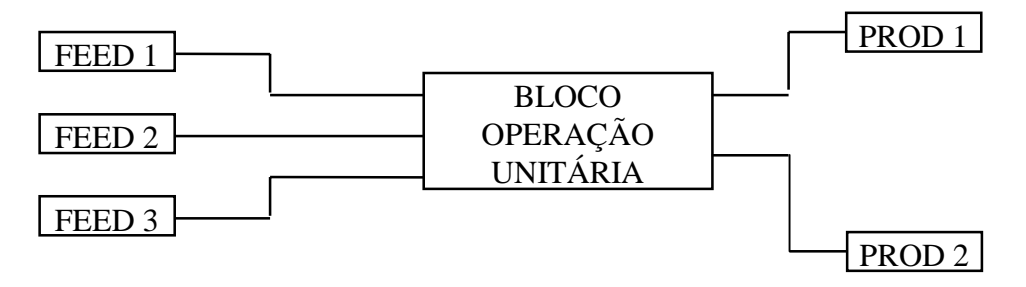

NOTA: As conecções são efectuadas fazendo um 'double click' no bloco OPERAÇÃO UNITÁRIA ou nos blocos 'FEED' ou 'PROD'.

## <span id="page-22-0"></span>**MODIFICAÇÃO DO 'FLOWSHEET' USANDO GRÁFICOS**

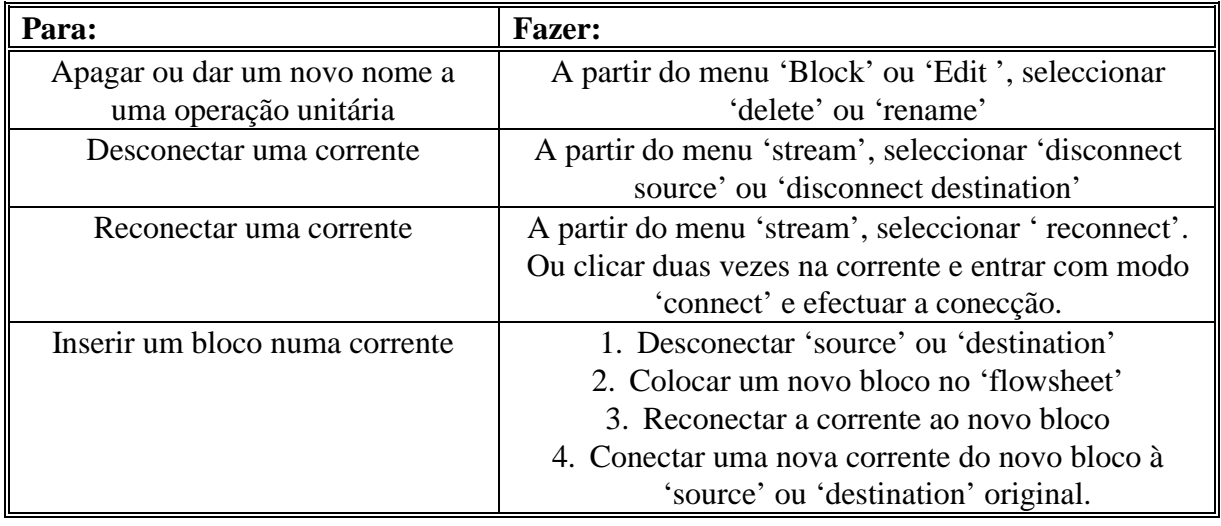

## **MODIFICAÇÃO DO 'FLOWSHEET' USANDO FORMAS**

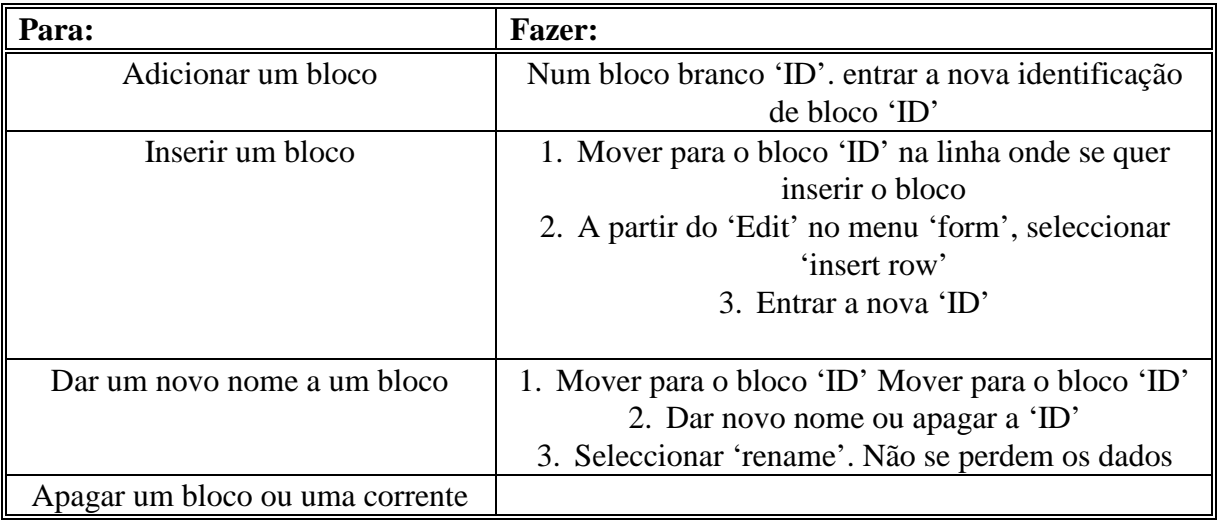

## <span id="page-23-0"></span>III. FORMA 'SETUP'

### SISTEMAS DE UNIDADES DE MEDIDA

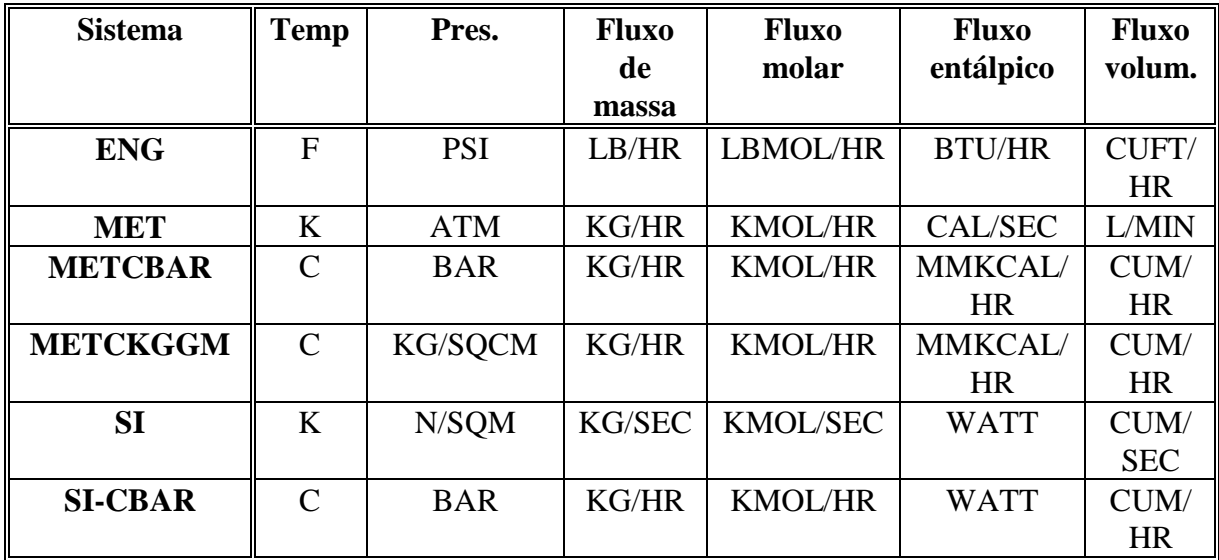

É POSSÍVEL DEFINIR O NOSSO PRÓPRIO CONJUNTO DE UNIDADES

### <span id="page-24-0"></span>**ESPECIFICAÇÕES DE PROPRIEDADES DE CORRENTES**

1. A PARTIR DO MENU 'FORMS', SELECCIONAR 'SETUP' E A SEGUIR 'MAIN'. APARECE O 'SETUP.MAIN.

2. USAR A OPÇÃO 'FLOW/FRAC PARA ESPECIFICAR A MANEIRA COMO SE QUEREM AS FRACÇÕES.

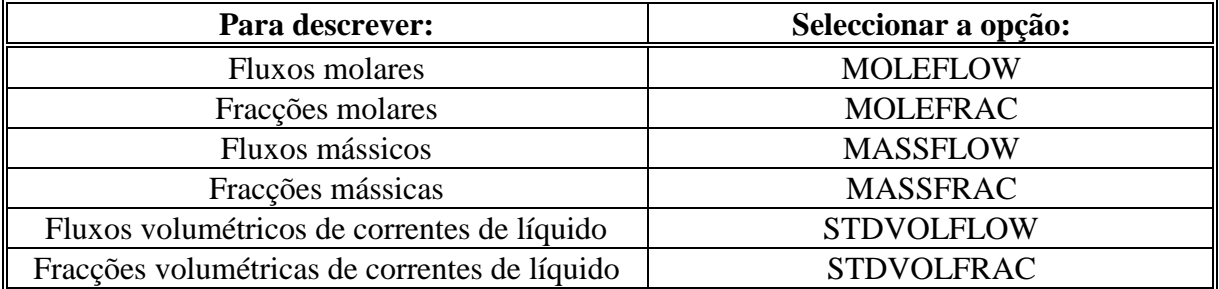

- 3. USAR OS CAMPOS 'PROPERTY SETS' PARA ADICIONAR PROPRIEDADES DE CORRENTES QUE SE QUEIRAM DESCREVER
- 4. AS PROPRIEDADES SELECCIONADAS NESTE MENU APARECEM NA FORMA 'STREAM-SUM.MAIN'.
- 5. NO MENU-FORMA 'SETUP.MAIN', O CAMPO 'STREAM FORMAT' MOSTRA A TABELA 'TABLE FORMAT FILE' (TFF), QUE DETERMINA O FORMATO COM OPÇÕES COMO 'ORDER', 'LABELS', 'PRECISION'.

### <span id="page-25-0"></span>**CÁLCULOS NA BASE 'FREE-WATER'**

MANUSEAMENTO DA ÁGUA COMO ELA SE DECANTE COMO UM SEGUNDO LÍQUIDO NA PRESENÇA DE HIDROCARBONETOS.

#### **ASSUME:**

- A FASE ÁGUA É PURA.
- CÁLCULA AUTOMATICAMENTE A SOLUBILIDADE DA ÁGUA NA FASE ORGÂNICA.

### **COPMO SE FAZ:**

- 1. NO MENU-'FORMS' SELECCIONAR 'SETUP' E DE SEGUIDA 'MAIN'.
- 2. NO 'SETUP.MAIN' INDICAR 'YES' NO CAMPO 'FREE-WATER'.

## <span id="page-26-0"></span>**CÁLCULOS APENAS DE BALANÇOS DE MASSA**

- #" SÃO APROPRIADOS QUANDO NÃO SÃO REQUERIDOS BALANÇOS DE ENERGIA
- #" NÃO SÃO CALCULADAS ENTALPIAS, ENTROPIAS OU ENERGIAS LIVRES, REDUZINDO ASSIM O TEMPO DE CÁLCULO
- #" REDUZEM A ENTRADA DE DADOS QUANDO SÃO CALCULADOS PARÂMETROS DE PROPRIEDADES FÍSICAS.

NÃO REQUEREM:

- #" 'CPIG', 'DHFORM' E PARÂMETROS 'DGFORM
- #" PARÂMETROS PARA MODELOS QUE CALCULAM APENAS ENTALPIAS, ENTROPIAS E ENERGIAS LIVRES.

COMO SE FAZ:

- 1. A PARTIR DO MENU 'FORMS', SELECCIONAR 'SETUP' E DE SEGUIDA 'SIM-OPTIONS.
- 2. ESPECIFICAR 'ENERGY-BAL' =NO
- 3. SELECCIONAR '**NOFLASH**'
- 4. CORRENTE S'HEAT' E 'WORK' NÃO SÃO PERMITIDAS.

5. PODEM USAR-SE AS SEGUINTES OPERAÇÕES:

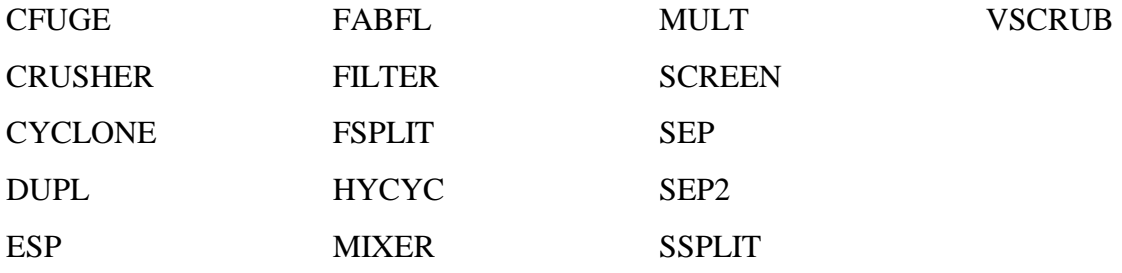

6. PODEM USAR-SE OS SEGUINTES MODELOS SE SE NÃO QUISER ESPECIFICAR TRANSFERÊNCIAS DE CALOR:

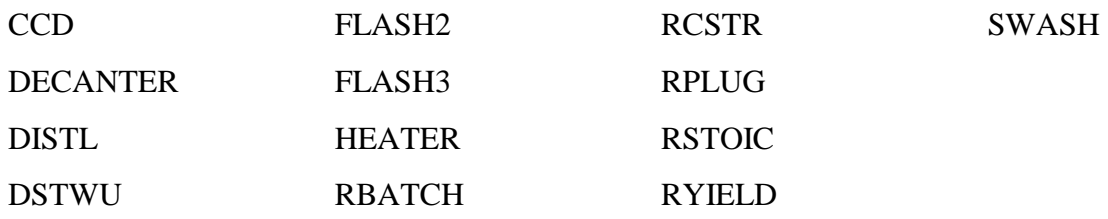

7. NUM ESTUDO EM QUE SE CALCULAM APENAS BALAÇOS DE MASSA, PODEM

USAR-SE:

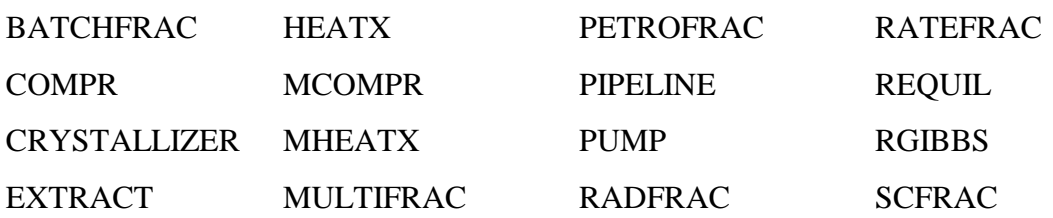

## <span id="page-28-0"></span>**IV. FORMA 'COMPONENTS'**

## **BASES DE DADOS**

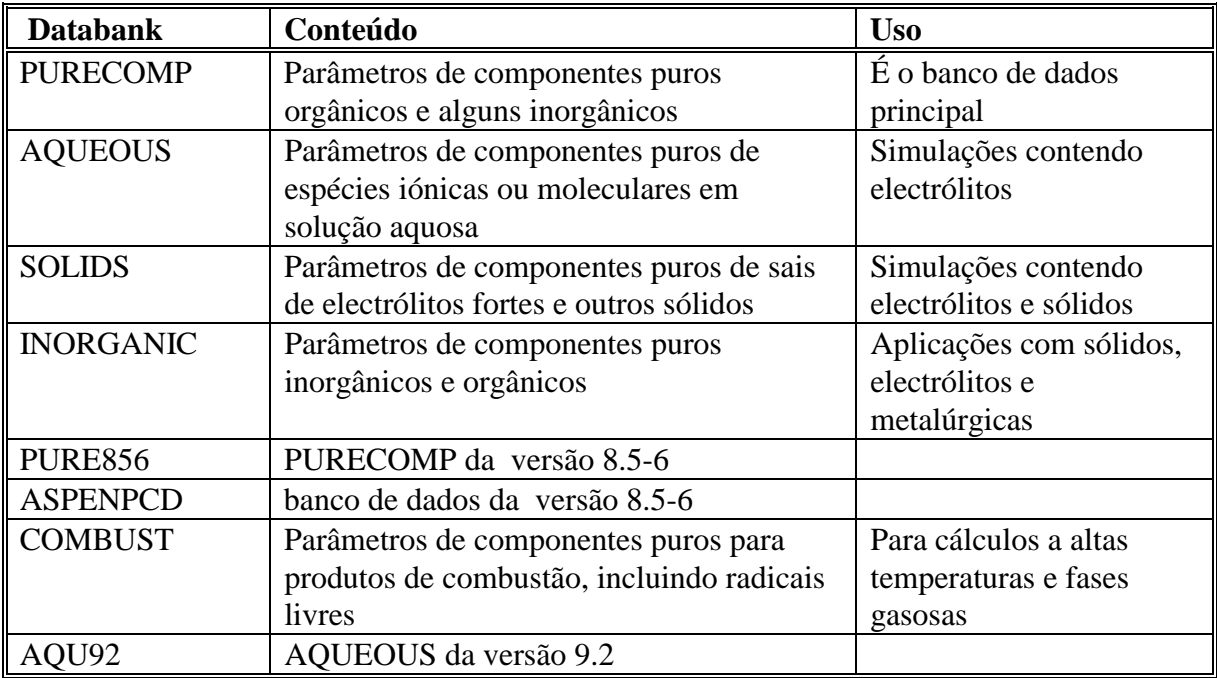

### <span id="page-29-0"></span>**COMPONENTES NÃO PERTENCENTES AO BANCO DE DADOS**

PARA DEFINIR UM COMPONENTE QUE NÃO PERTENCE AO BANCO DE DADOS:

- 1. A PARTIR DO MENU 'FORMS', SELECCIONAR 'COMPONENTS' E A SEGUIR 'MAIN'.
- 2. APARECE A FORMA 'COMPONENTS.MAIN'.
- 3. ESPECIFICAR APENAS A IDENTIFICAÇÃO DO COMPONENTE: 'ID'.
- SE SE ENCONTRAR NO BANCO DE DADOS UM COMPONENTE COM A IDENTIFICAÇÃO ESCOLHIDA, APAGAR A 'FORMULA' OU O 'NOME DO COMPONENTE.
- O ASPEN PLUS RECONHECE ENTÃO O COMPONENTE COMO SENDO UM COMPONENTE NÃO DO BANCO DE DADOS.
- 4. INDICAR TODOS OS PARÂMETROS NECESSÁRIOS.
	- PODEM SER FORNECIDOS ATRAVES DAS FORMAS: 'PROPERTIES DATA' E 'PARAMETERS'
	- OU PODE SER USADO O 'PCES' PARA ESTIMAR OS PARÂMETROS, USANDO AS FORMAS 'PROPERTIES ESTIMATION'.

### **ADICIONAR UM COMPONENTE**

PARA ADICIONAR UM COMPONENTE NO FIM DUMA LISTA JÁ EXISTENTE:

- 1. A PARTIR DO MENU 'FORMS', SELECCIONAR 'COMPONENTS' E A SEGUIR 'MAIN'.
- 2. MOVER PARA O 1º. CAMPO DE 'COMP ID' E ENTRAR UM NOVO 'COMPONENT ID'

## **COMPONENTES ELECTRÓLITOS E REACÇÕES**

## <span id="page-30-0"></span>**IDENTIFICAR COMPONENTES SÓLIDOS**

- 1. A PARTIR DO MENU 'FORMS', SELECCIONAR 'COMPONENTS' E A SEGUIR 'MAIN'.
- 2. ESPECIFICAR A IDENTIFICAÇÃO 'ID'
- 3. NO CAMPO 'TYPE', ESPECIFICAR 'SOLOD' PARA SÓLIDOS CONVENCINAIS OU 'NC' PARA UM SÓLIDO NÃO CONVENCIONAL

## **SÓLIDOS CONVENCIONAIS**

- SÃO MATERIAIS PUROS.
- PODEM ESTAR PRESENTES EM MISTURAS EM EQUILÍBRIO DE FASES OU QUÍMICO, INCLUINDO SAIS DE ELECTRÓLITOS

Ex.: NaCl pode ser um sólido convencional precipitando a partir duma solução electrolítica.

- OS SÓLIDOS CONVENCIONAIS SÃO CARACTERIZADOS POR PROPRIEDADES:
	- 1. PESO MOLECULAR
	- 2. PRESSÃO DE VAPOR
	- 3. PROPRIEDADES CRÍTICAS
- OS SÓLIDOS CONVENCIONAIS QUE NÃO PARTICIPAM EM CÁLCULOS DE EQUILÍBRIO DE FASES, SÃO SÓLIDOS CONVENCIONAIS INERTES:
	- A) PODEM PARTICIPAR EM EQUILÍBRIO QUÍMICO, MODELADO PELO MODELO DE OPERAÇÃO 'RGIBBS'.
	- B) SÃO ASSINALADOS COMO SUB-CORRENTES TIPO 'CISOLID' PARA OS DISTINGUIR DOS OUTROS SÓLIDOS CONVENCIONAIS.

## <span id="page-31-0"></span>**SÓLIDOS NÃO CONVENCIONAIS**

- SÃO MATERIAIS CARACTERIZADOS POR FACTORES EMPÍRICOS DESIGNADOS 'ATRIBUTOS'. ESTES 'ATRIBUTOS' REPRESENTAM COMPOSIÇÕES DE COMPONENTES POR UM OU MAIS CONSTITUINTES.
- NUNCA PARTICIPAM EM CÁLCULOS DE EQUILÍBRIO, QUER SEJA QUÍMICO OU DE FASES.
- O ASPEN PLUS ASSINÁLA-OS COMO COMPONENTES 'NC'.

ATRIBUTOS DE COMPONENTES CONVENCIONAIS

ATRIBUTOS DE COMPONENTES NÃO CONVENCIONAIS

### **COMPONENTES SUPERCRÍTICOS**

• COMPONENTES 'HENRY'

### **GRUPOS UNIFAC**

- 1. A PARTIR DO MENU 'FORMS', SELECCIONAR 'COMPONENTS' E A SEGUIR 'UNIFAC-GROUP'
- 2. NO CAMPO DA IDENTIFICAÇÃO, INDICAR O 'ID'
- 3. NO CAMPO 'GROUP NO' USAR A LISTAGEM (F5) PARA DETERMINAR OS GRUPOS E AS INTERACÇÕES
- 4. SE SE QUISER DEFINIR UM NOVO GRUPO, ENTRAR UM NÚMERO ENTRE 4000 E 5000.

## <span id="page-32-0"></span>**V. FORMA 'PROPERTIES'**

UM CONJUNTO DE PROPRIEDADES É UMA COLECÇÃO DE PROPRIEDADES TERMODINÂMICAS, DE TRANSPORTE E OUTRAS NECESSÁRIAS PARA:

- RELATÓRIOS DE CORRENTES
- TABELAS DE PROPRIEDADES FÍSICAS
- CURVAS DE AQUECIMENTO / ARREFECIMENTO PARA OPERAÇÕES UNITÁRIAS
- PROPRIEDADES DE ANDARES DE COLUNAS DE DESTILAÇÃO E ESPECIFICAÇÕES DE DESEMPENHO.
- PERFIS DE REACTORES
- ESPECIFICAÇÕES DE PROJECTO E CONSTRANGIMENTOS
- BLOCOS SENSIBILIDADE E FORTRAN
- BLOCOS DE OPTIMIZAÇÃO E CORRELAÇÃO DE DADOS.

### PARA OBTER:

PROPRIEDADES TERMODINÂMICAS:

- COEFICIENTE DE FUGACIDADE (VALORES K)
- ENTALPIA
- ENTROPIA
- ENERGIA LIVRE DE GIBBS
- VOLUME

PROPRIEDADES DE TRANSPORTE:

- VISCOSIDADE
- CONDUCTIVIDADE TÉRMICA
- COEFICIENTE DE DIFUSÃO
- TENSÃO SUPERFICIAL

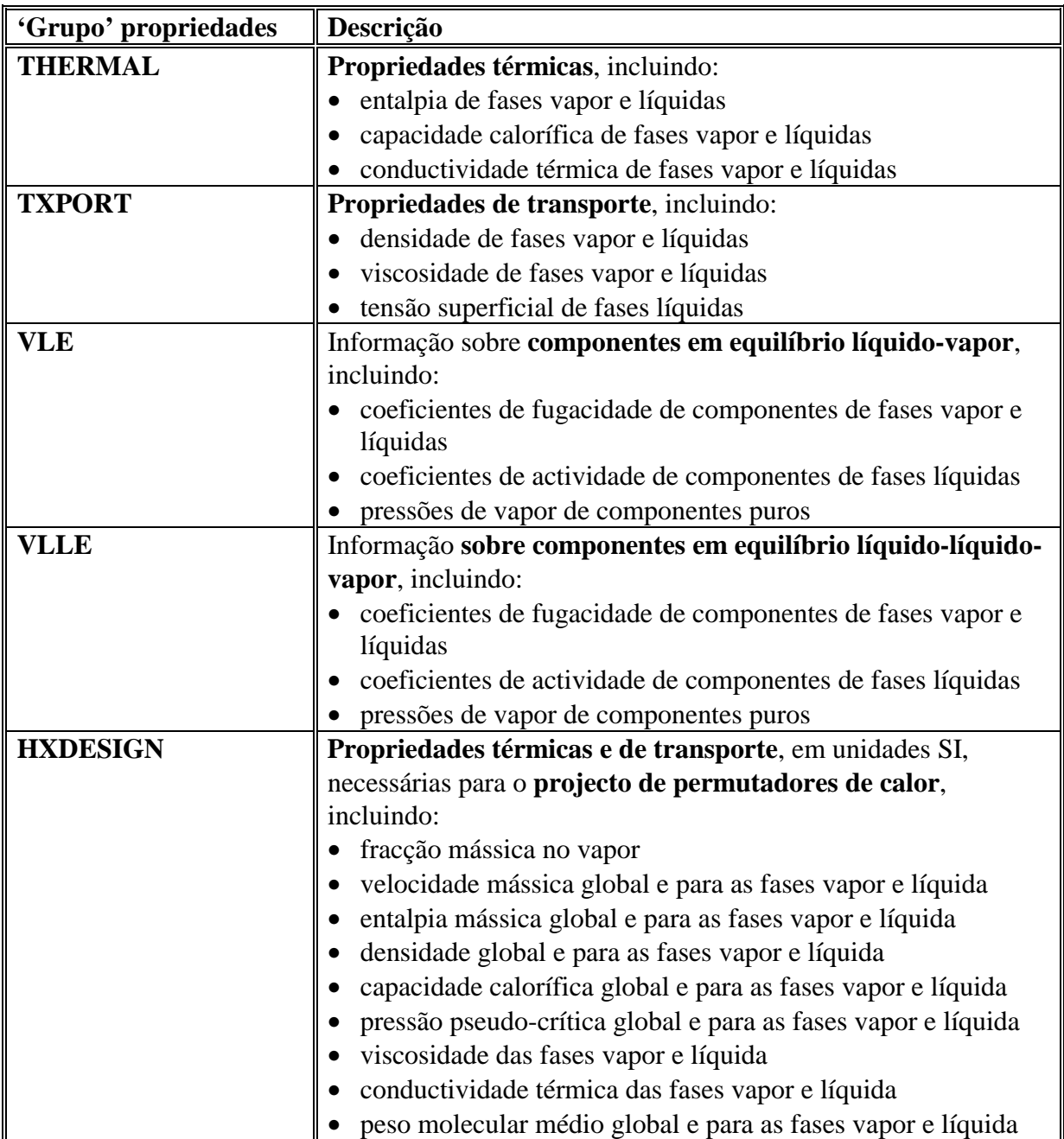

### <span id="page-34-0"></span>**MÉTODOS E MODELOS**

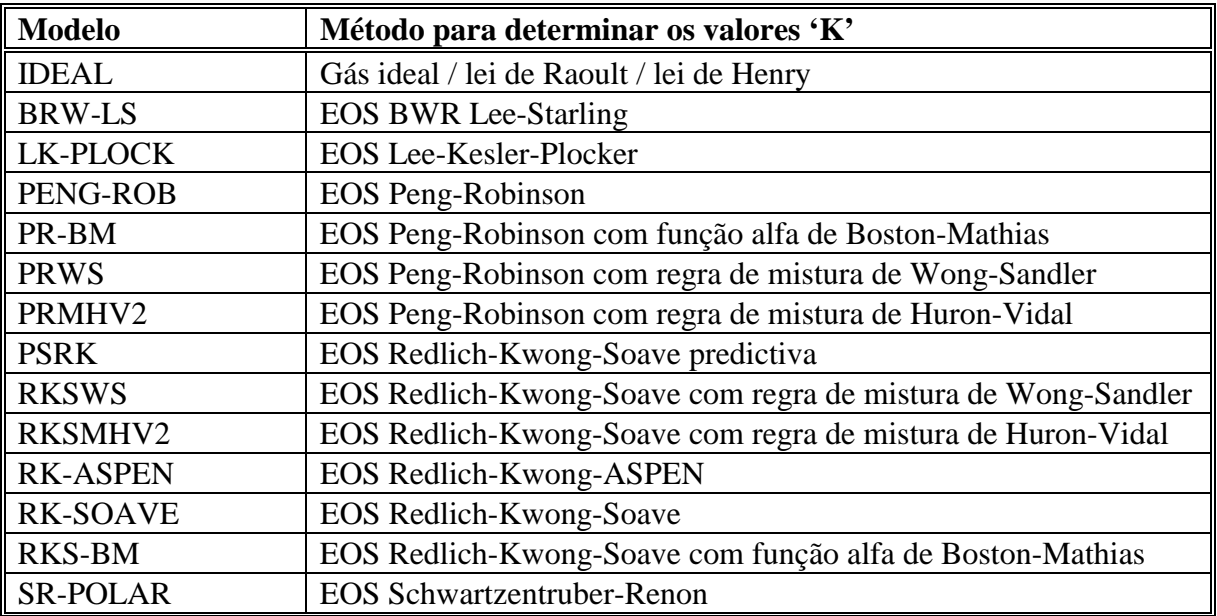

- PARA COEFICIENTES DE ACTIVIDADE DE LÍQUIDOS PODEM USAR-SE EQUAÇÕES COMO A DE VAN LAAR, DE WILSON, NRTL, UNIQUAC OU UNIFAC.
- PARA COEFICIENTES DE FUGACIDADE DA FASE VAPOR PODE CONSIDERAR-SE ESSA FASE IDEAL OU PODEM USAR-SE EQUAÇÕES DE ESTADO (EOS) TAIS COMO PENG-ROBINSON, REDLICH-KWONG, REDLICH-KWONG-SOAVE, HAYDEN-O'CONNELL OU NOTHNAGEL.

## <span id="page-35-0"></span>COMO ESCOLHER A EQUAÇÃO?

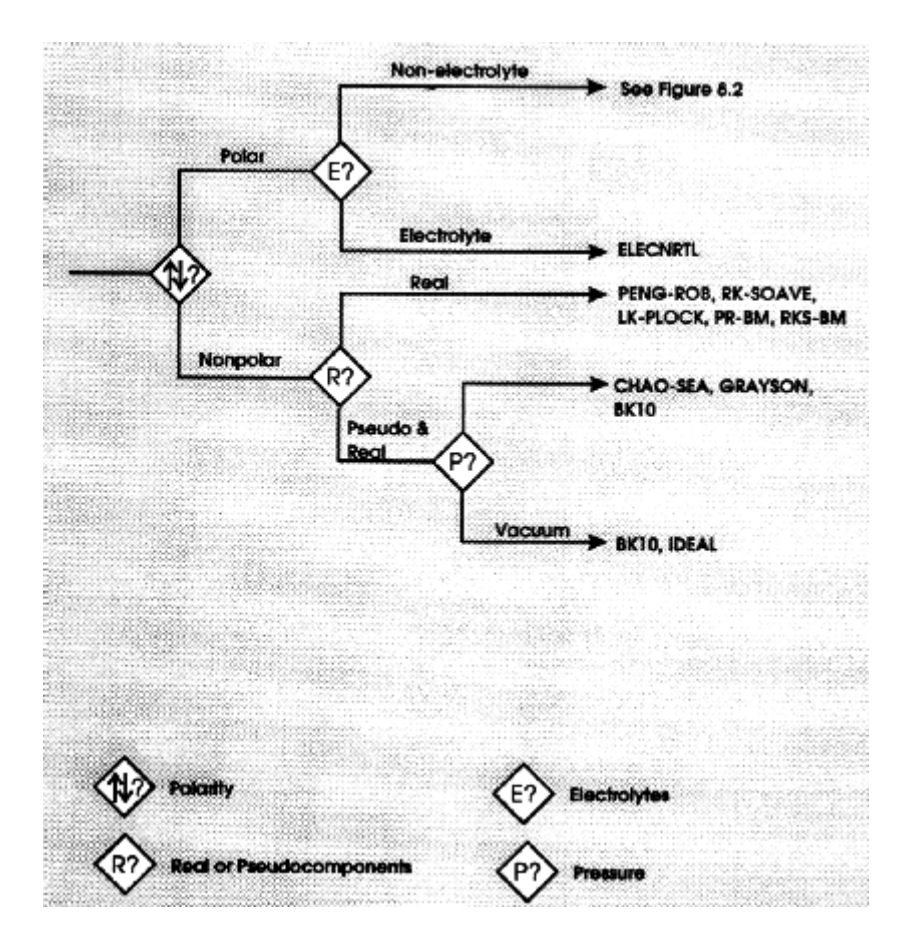

## <span id="page-36-0"></span>E SE FOR UM SISTEMA POLAR NÃO ELECTRÓLITO?

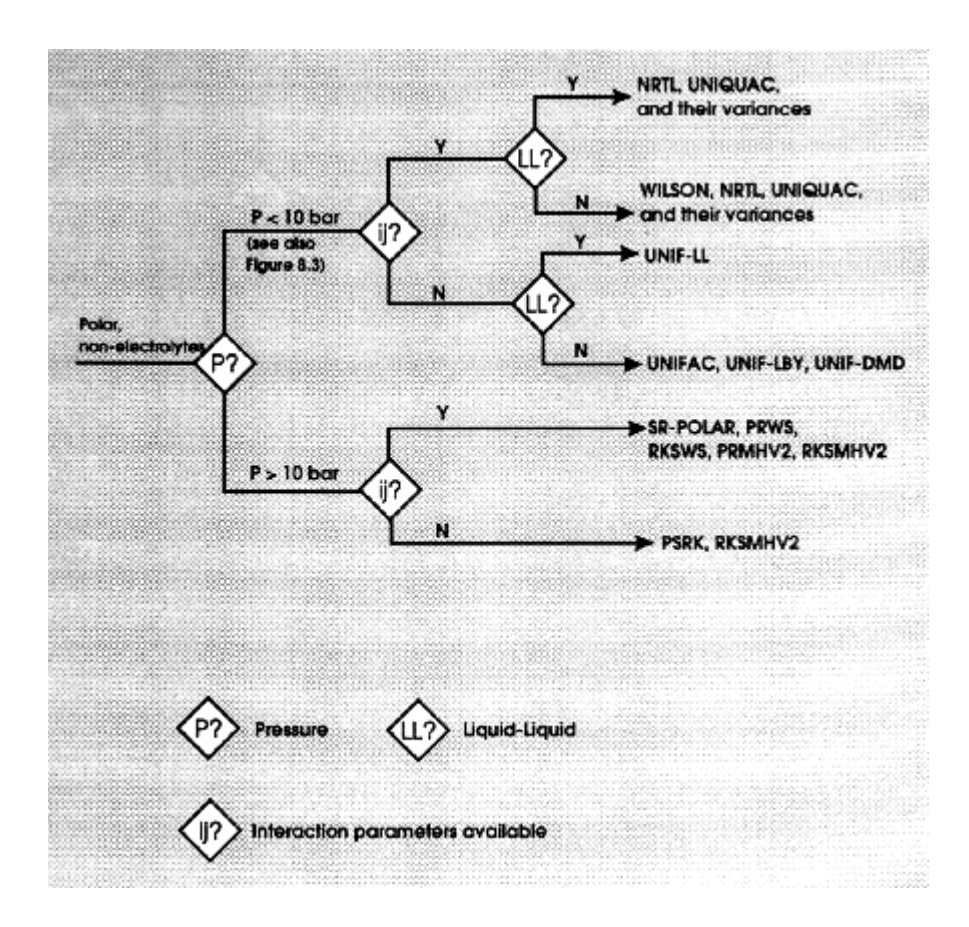

## <span id="page-37-0"></span>**COMO ESCOLHER A EQUAÇÃO PARA COEFICIENTES DE ACTIVIDADE?**

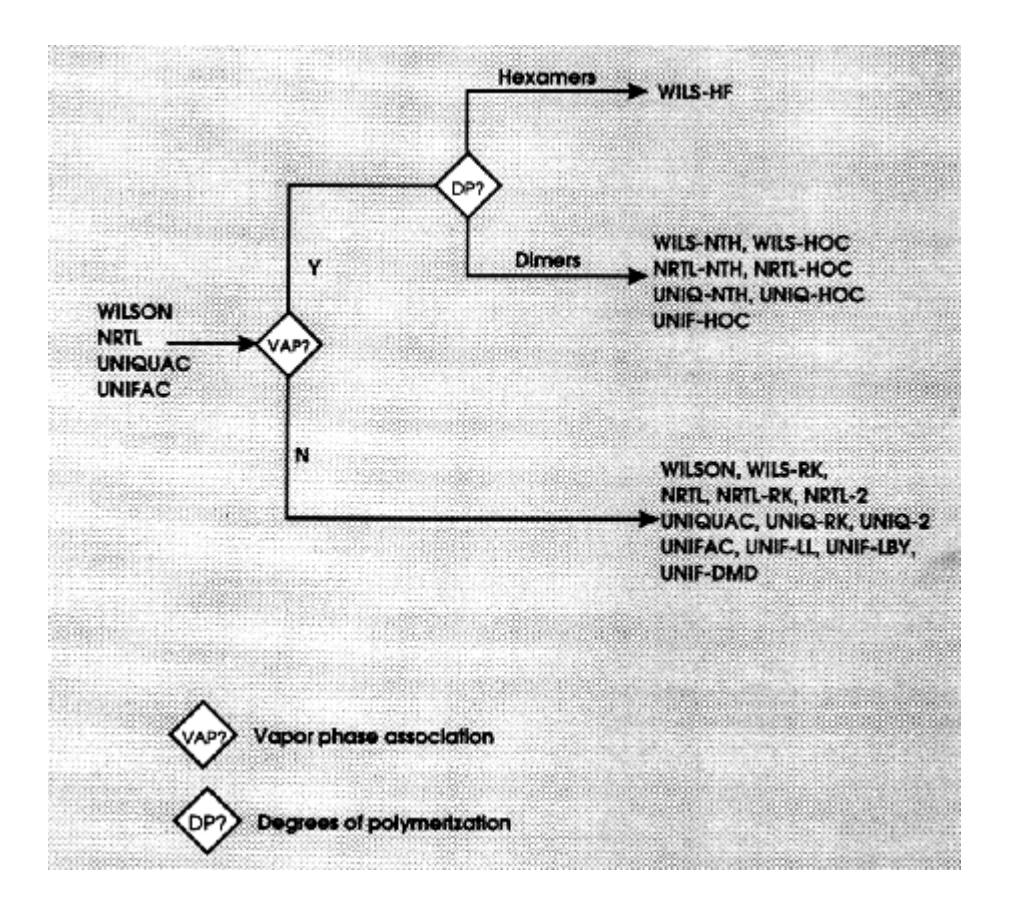

## **ESPECIFICAÇÃO DE UMA OPÇÃO LOCAL**

POR VEZES É CONVENIENTE USAR UMA OPÇÃO LOCAL PARA DEFINIÇÃO DE PROPRIEDADES, USANDO A FORMA 'BLOCKOPS', POR EXEMPLO:

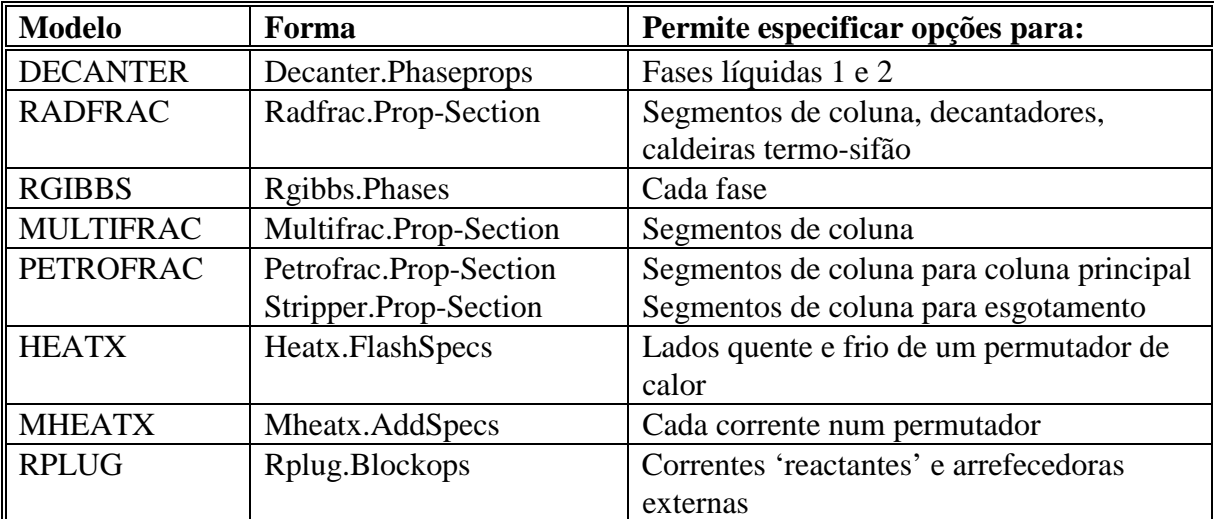

## <span id="page-38-0"></span>**COMPONENTES SUPERCRÍTICOS**

# DETERMINAÇÃO DE VALORES 'K' DE ÁGUA NA FASE ORGÂNICA

## <span id="page-39-0"></span>**VI. PARÂMETOS DE PROPIEDADES E DADOS**

- **A PARTIR DO BANCO DE DADOS**, É POSSÍVEL OBTER:
	- PARÂMETROS DE COMPONENTES PUROS
	- PARÂMETROS BINÁRIOS DE EQUAÇÕES DE ESTADO
	- PARÂMETROS BINÁRIOS DE COEFICIENTES DE ACTIVIDADE
	- CONSTANTES DA LEI DE HENRY
- QUANDO **NÃO** HÁ PARÂMETROS NO **BANCO DE DADOS**, OU QUEREMOS USAR OUTROS, É POSSÍVEL:
	- ENTRAR DIRECTAMENTE COM PARÂMETROS OU DADOS.
	- ESTIMAR PARÂMETROS (PCES)
	- FAZER REGRESSÃO DE DADOS EXPERIMENTAIS (DRS)

## <span id="page-40-0"></span>**ESPECIFICAÇÕES**

A PARTIR DO MENU 'FORMS', SELECCIONAR 'PROPERTIES' E DE SEGUIDA SELECCIONAR:

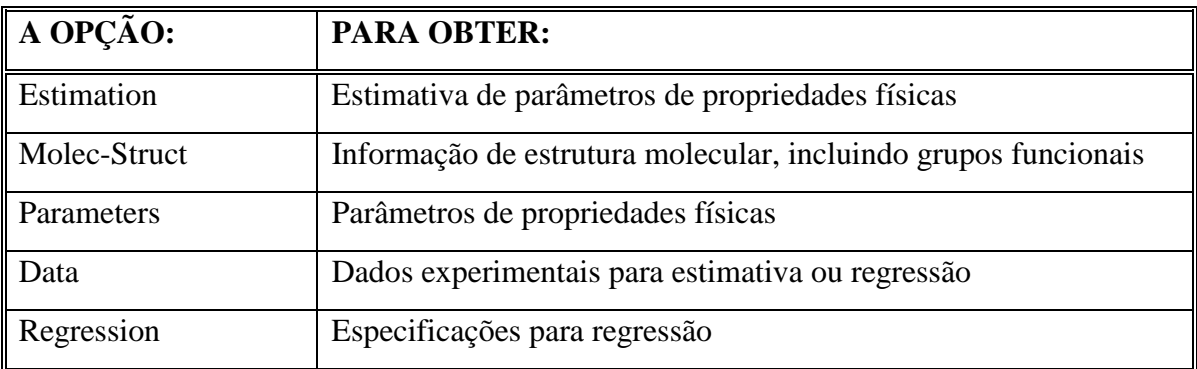

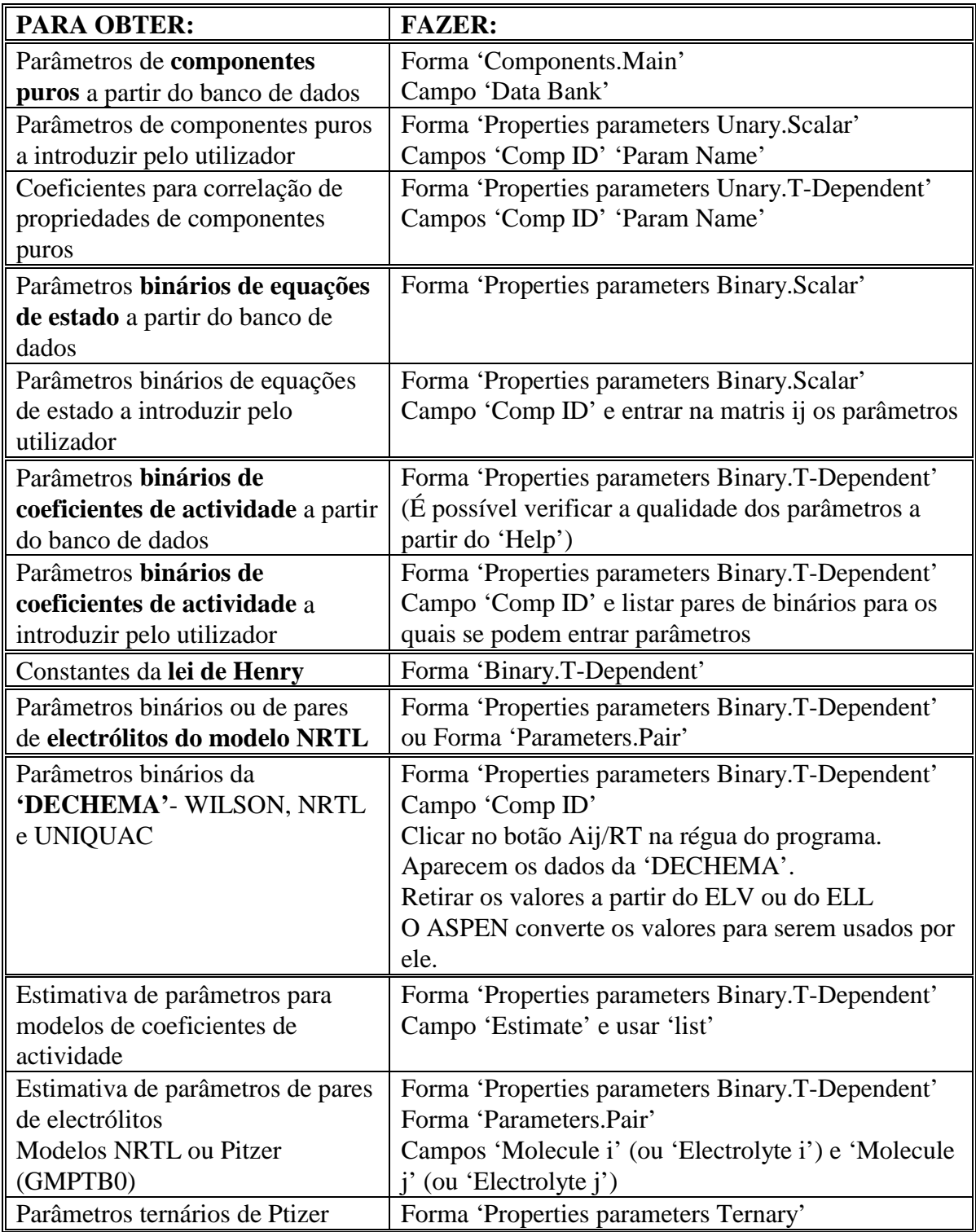

## <span id="page-42-0"></span>**ESTIMATIVA DE PARÂMETROS DE PROPRIEDADES**

#### **PCES**

### ESTIMATIVA DE TODOS OS PARÂMETROS:

#### **Pure Component Constants**

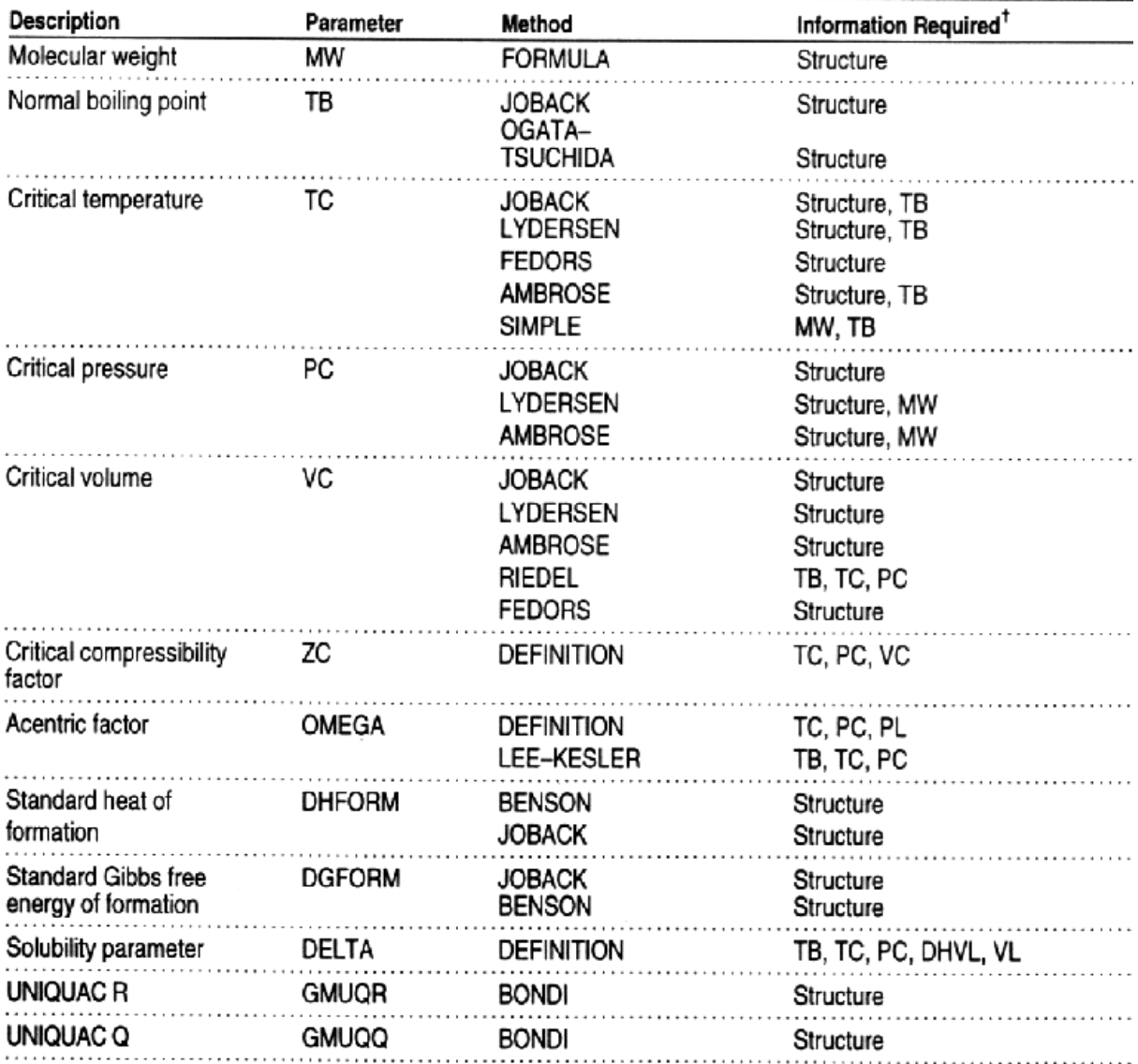

Structure indicates that molecular structure must be defined using the Properties Molec-Struct forms. Data indicates that correlation parameters are determined directly from experimental data you enter on Properties.Data f  $\ddot{\phantom{0}}$ 

### **Temperature-Dependent Properties**

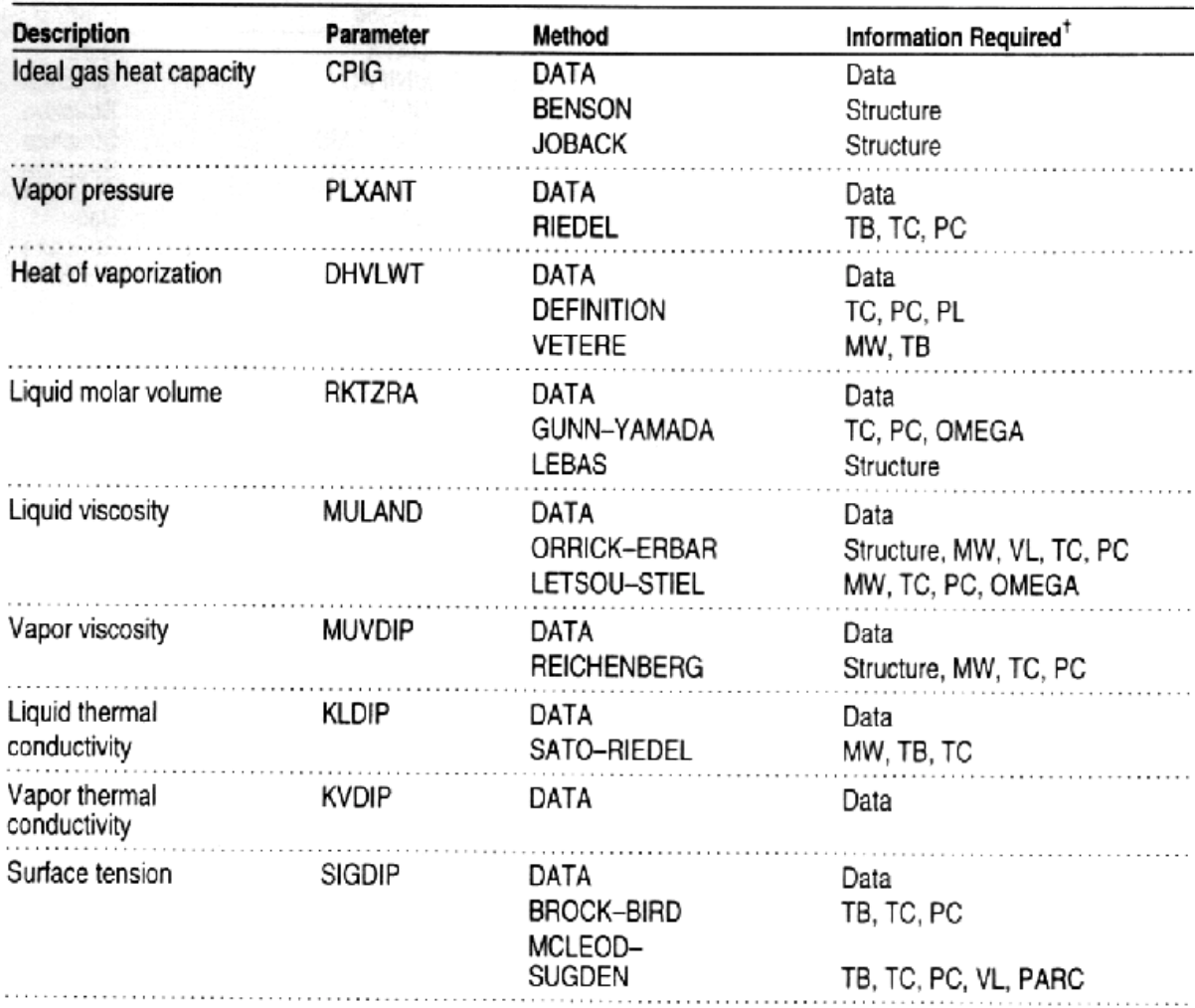

Structure indicates that molecular structure must be defined using the Properties Molec-Struct forms. Data indicates that correlation parameters are determined directly from experimental data you enter on Properties Data f  $^\dagger$ 

### Binary Parameters<sup>++</sup>

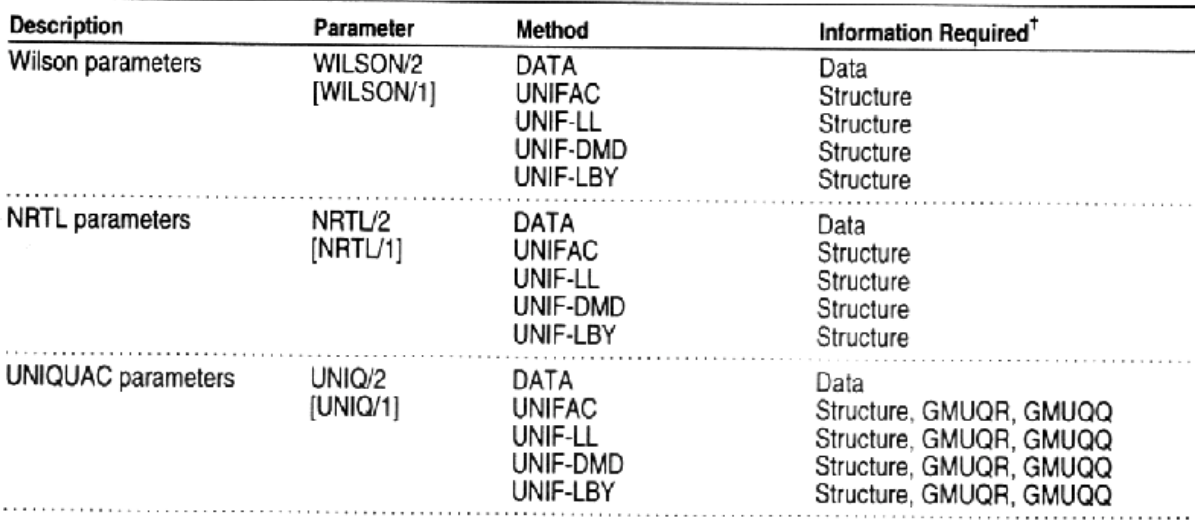

### **UNIFAC Group Parameters**

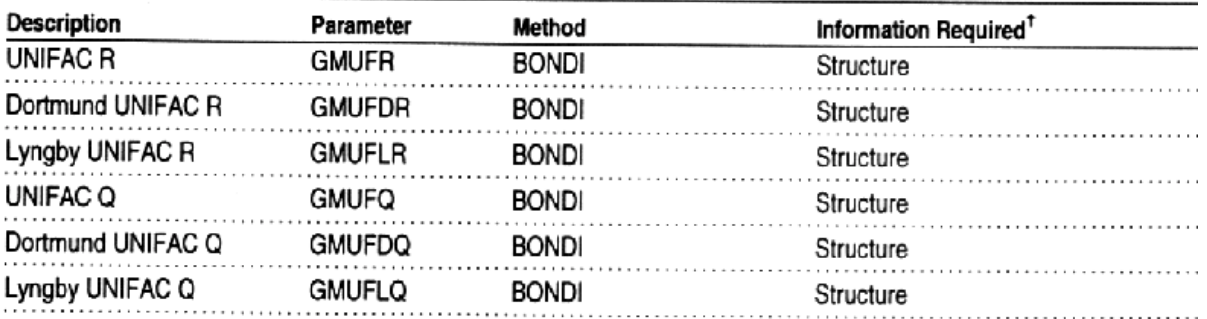

t Structure indicates that molecular structure must be defined using the Properties Molec-Struct forms. Data Succine inaccures that molecular structure must be defined using the Properties Molec-Struct forms. Data<br>indicates that correlation parameters are determined directly from experimental data you enter on<br>Properties Data for

 $\ddot{}$ In FLOWSHEET, TGS, PROP, or DRS runs, ASPEN PLUS estimates missing binary parameters only if you<br>request them on the Properties Estimation. Binary form. If infinite dilution activity coefficients are estimated<br>or supplied are set to zero.

### <span id="page-45-0"></span>**COMO SE FAZ:**

- 1. SELECCIONAR PCES NO TIPO DE SINULAÇÃO E EFECTUAR A ESTIMATIVA
- 2. FORMA 'FORMS', SELECCIONAR 'SETUP' E DE SEGUIDA 'MAIN' NA FORMA 'SETUP.MAIN', SELECCIONAR PCES NO CAMPO 'RUN TYPE' E EFECTUAR A ESTIMATIVA.

### **IDENTIFICAÇÃO DE PARÂMETROS A SEREM ESTIMADOS A PARTIR DE SIMULAÇÕES**

- **FLOWSHEET**
- **DRS**
- **TGS**

### **COMO SE FAZ:**

- 1. A PARTIR DA FORMA 'FORMS', SELECCIONAR 'PROPERTIES' E DE SEGUIDA 'ESTIMATION'
- 2. SELECCIONAR 'ESTIMATION.MAIN'
- 3. ESPECIFICAR A OPÇÃO DE ESTIMATIVA:

ALL (Altamente recomendável) **ONLY** 

### <span id="page-46-0"></span>**REGRESSÃO DE DADOS DE PROPRIEDADES**

### **DRS**

ESTIMATIVA DE PARÂMETROS A PARTIR DE DADOS EXPERIMENTAIS DE:

- ELV
- ELL
- DENSIDADE
- CAPACIDADE CALORÍFICA
- COEFICIENTES DE ACTIVIDADE
- OUTROS, INCLUINDO DE ELECTRÓLITOS
- MODELOS PRÓPRIOS

### **COMO SE FAZ:**

- 1. FORMA 'FORMS', SELECCIONAR 'SETUP' E DE SEGUIDA 'MAIN'
- 2. NA FORMA 'SETUP.MAIN', SELECCIONAR 'DRS' NO CAMPO 'RUN TYPE'
- 3. DEFINIR COMPONENTES 'COMPONENTS.MAIN'
- 4. SELECCIONAR 'PROPERTIES.MAIN'
- 5. ESTIMAR PROPRIEDADES QUE SEJAM NECESSÁRIAS
- 6. ENTRAR OS DADOS EXPERIMENTAIS NA FORMA 'PROPERTIES.DATA'
- 7. ESPECIFICAR A REGRESSÃO A SER EFECTUADA NA FORMA 'PROPERTIS.REGRESSION.MAIN

### <span id="page-47-0"></span>**TIPOS DE DADOS E PROPRIEDADES A SEREM CORRELACCIONADOS**

#### Vapor-Liquid Equilibrium Data

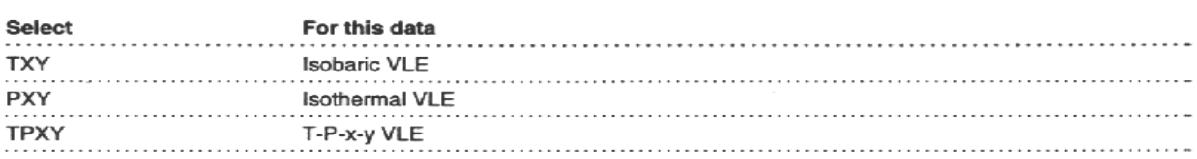

#### Liquid-Liquid Equilibrium Data<sup>+</sup>

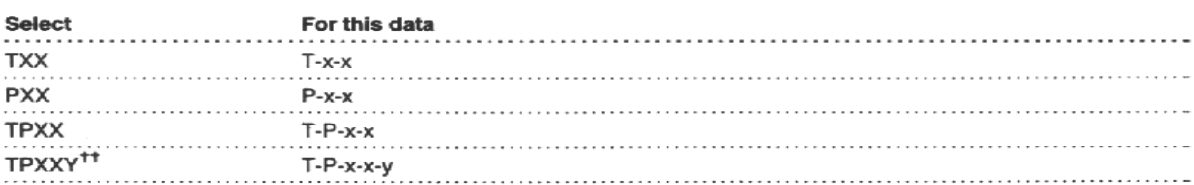

#### **Mixture Property Data**

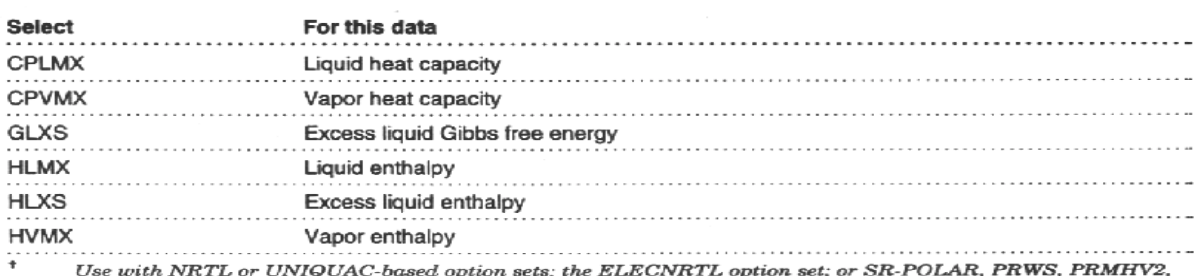

op Use with NRTL or UNIQUAC-based option sets; the ELECNR<br>RKSWS, RKSMHV2, and PSRK equation-of-state option sets.

 $^{\dagger\dagger}$  $\label{eq:variance} \emph{Vapor-liquid-liquid equilibrium data}$ 

#### **Mixture Property Data (continued)**

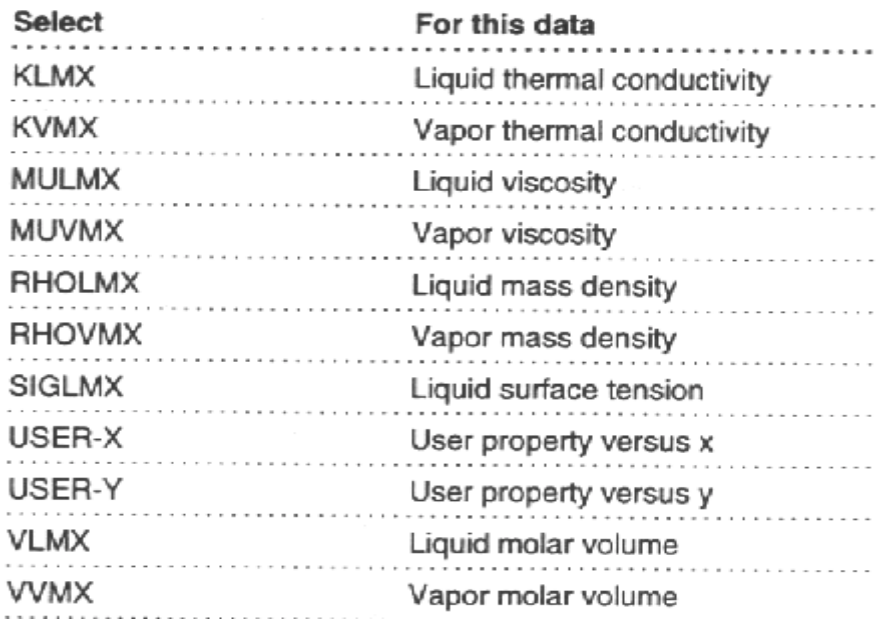

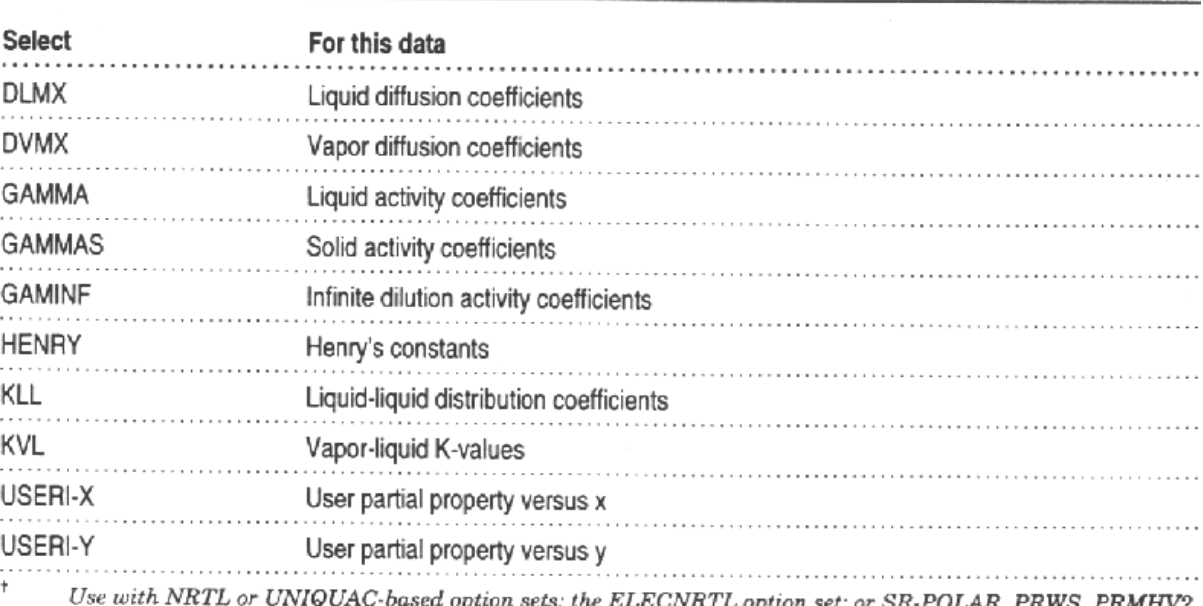

### Partial Property Data (Data for Components in a Mixture)

L option set; or SR-POLAR, PRWS, PRMHV2, Ose with NATE or ONIQUAC-based option sets; the ELECNR<br>RKSWS, RKSMHV2, and PSRK equation-of-state option sets.

 $^{\dagger\dagger}$ Vapor-liquid-liquid equilibrium data

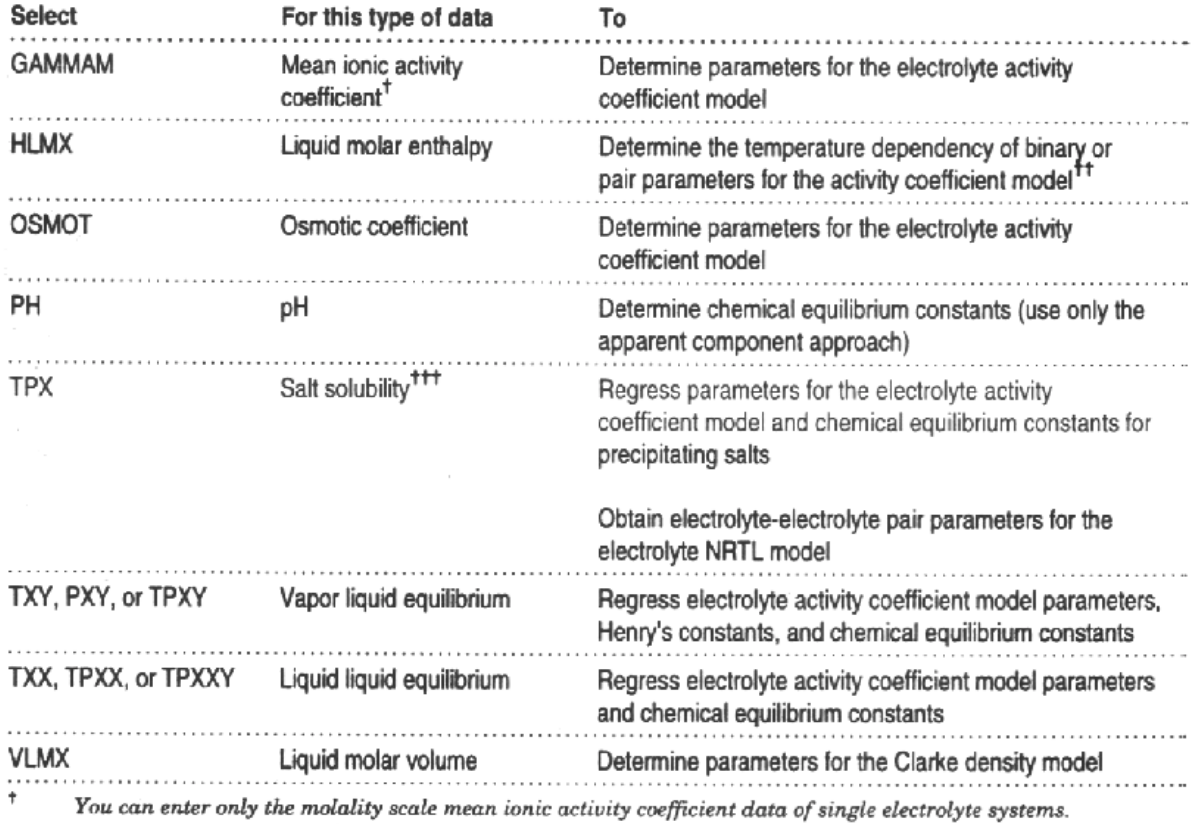

 $^{\rm ++}$ Use data at several temperatures to ensure accurate representation of heat of mixing.

 $^{\dagger\dagger}$ Enter at saturation, for single or mixed electrolyte solutions. You must specify the salt precipitation reactions on<br>the Reactions Chemistry form.

## <span id="page-49-0"></span>**GERAÇÃO DE DADOS BINÁRIOS DE ELV E ELL**

### GERAR, por exemplo, DADOS DE ELV USANDO A EQUAÇÃO UNIFAC E DEPOIS CORRELCIONAR ESSES DADOS USANDO OUTRO MÉTODO, por exemplo NRTL ou WILSON ou UNIQUAC

• NA FORMA 'FORMS', SELECCIONAR 'PROPERTIES' E DE SEGUIDA 'DATA'

NO CAMPO 'DATA TYPE', SELECCIONAR:

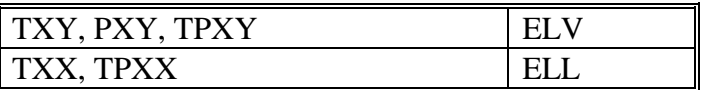

- NO CAMPO 'COMPONENTS' ESPECIFICAROS DOIS COMPONENTES
- NOS CAMPOS 'TEMP E 'PRES', ESPECIFICAR A TEMPERATURA E A PRESSÃO
- NA RÉGUA SELECCIONAR 'GEN-DATA'
- SELECCIONAR A OPÇÃO DE PROPRIEDADES

## <span id="page-50-0"></span>**VII. FORMA 'BLOCKS'**

### **DESTILAÇÃO "SHORTCUT"**

### **DSTWU**

### MÉTODO DE WINN-UNDERWOOD-GILLILAND

TEM:

- 1 alimentação
- 2 produtos de saída
- condensador total ou parcial

### ESTIMA O MÍNIMO DE:

- Razão de refluxo
- Nº. teórico de pratos

### DETERMINA

- Razão de refluxo para um dado n.º de pratos
- N.º. teórico de pratos para um dado refluxo
- O prato de alimentação
- consumos no condensador e ebulidor

### <span id="page-51-0"></span>**DISTL**

### DESTILAÇÃO MULTICOMPONENTE MÉTODO DE EDMISTER

TEM:

- 1 alimentação
- 2 produtos de saída
- condensador total ou parcial

### PODEM SER ESPECIFICADOS:

- Nº. de andares teóricos
- Razão de refluxo
- Razão do produto de cabeça em relação à alimentação
- consumos no condensador e ebulidor

### **SCFRAC**

### COLUNAS PARA REFINAÇÃO DE PETRÓLEO - UNIDADES DE CRUDE E COLUNAS DE VÁCUO

### MULTICOMPONENTE PARA n-PRODUTOS E n-1 SECÇÕES

TEM:

- 1 alimentação
- 1 Saída opcional de esgotamento
- Vários produtos de saída
- condensador total ou parcial

### ESTIMA:

- Nº. de andares teóricos por secção
- Fluxos e composições dos produtos
- consumos para o aquecimento e o arrefecimento

## <span id="page-52-0"></span>**DESTILAÇÃO RIGOROSA**

### **RADFRAC**

### MÉTODO DE SIMULAÇÃO RIGOROSA DE TODOS OS TIPOS DE FRACCIONAÇÃO EM MULTI-ANDADES DE ELV.

#### SIMULA-SE:

- DESTILAÇÃO
- ABSORPÇÃO
- ESGOTAMENTO
- DESTILAÇÃO EXTRACTIVA
- DESTILAÇÃO AZEOTRÓPICA

### PARA:

- SISTEMAS COM DUAS FASES
- SISTEMAS COM TRÊS FASES
- SISTEMAS COM FASES FORTEMENTE NÃO IDEAIS
- SÓLIDOS EM CADA ANDAR
- FASES EM EQUILÍBRIO
- REACÇÕES DENTRO DA COLUNA
- ELECTRÓLITOS
- COM DUAS FASES LÍQUIDAS AMBAS ENVOLVENDO REACÇÕES QUÍMICAS, COM CINÉTICAS DIFERENTES
- COM PRECIPITAÇÃO DE SAIS

CALCULA:

- Temperaturas
- Caudais
- Perfis de fracções molares

### ACEITA:

- Razão de refluxo
- Nº. teórico de pratos
- temperaturas
- caudais
- purezas
- recuperações de componentes
- Eficiências, incluindo de Murphree
- Propriedades das correntes, como caudal volumétrico e viscosidade, em qualquer ponto da coluna

### TEM CAPACIDADES DE:

- Projectar pratos de vários tipos
- Projectar enchimentos para uma variedade de aleatórios e estruturados

### <span id="page-54-0"></span>**MULTIFRAC**

### MÉTODO DE SIMULAÇÃO RIGOROSA DE TODOS OS TIPOS DE FRACCIONAÇÃO EM MULTI-ANDADES DE ELV PARA VÁRIAS UNIDADES DE FRACCIONAÇÃO.

### APLICA-SE A:

- Qualquer número de colunas, cada qual com um número de andares
- Qualquer número de conecções ente colunas e dentro delas

### PARA:

- Saídas laterais
- Bombas em qualquer corrente
- 'Bypasses'
- Permutadores de calor externos
- 'Flashes' de um andar

### INCLUI:

- Integração de calor
- Sistemas com separação de ar
- Combinações de colunas de rectificação e esgotamento

### PODE DETECTAR UMA FASE 'FREE-WATER' NO CONDENSADOR OU EM QUALQUER PARTE DA COLUNA. Pode decantar água 'free-water' em qualquer andar

### ACEITA:

- Razão de refluxo
- Nº. teórico de pratos
- temperaturas
- caudais
- purezas
- recuperações de componentes
- Eficiências, incluindo de Murphree
- Propriedades das correntes, como caudal volumétrico e viscosidade, em qualquer ponto da coluna

### TEM CAPACIDADES DE:

- Projectar pratos de vários tipos
- Projectar enchimentos para uma variedade de aleatórios e estruturados

## <span id="page-55-0"></span>**EXTRACÇÃO LÍQUIDO - LÍQUIDO RIGOROSA**

### **EXTRACT**

PODE TER:

- Múltiplas alimentações
- Múltiplas unidades de aquecimento ou arrefecimento
- saídas laterais

 ACEITA ESPECIFICAÇÕES PARA COMPONENTES E EFICIÊNCIAS DE ANDARES

## <span id="page-56-0"></span>**REACTORES**

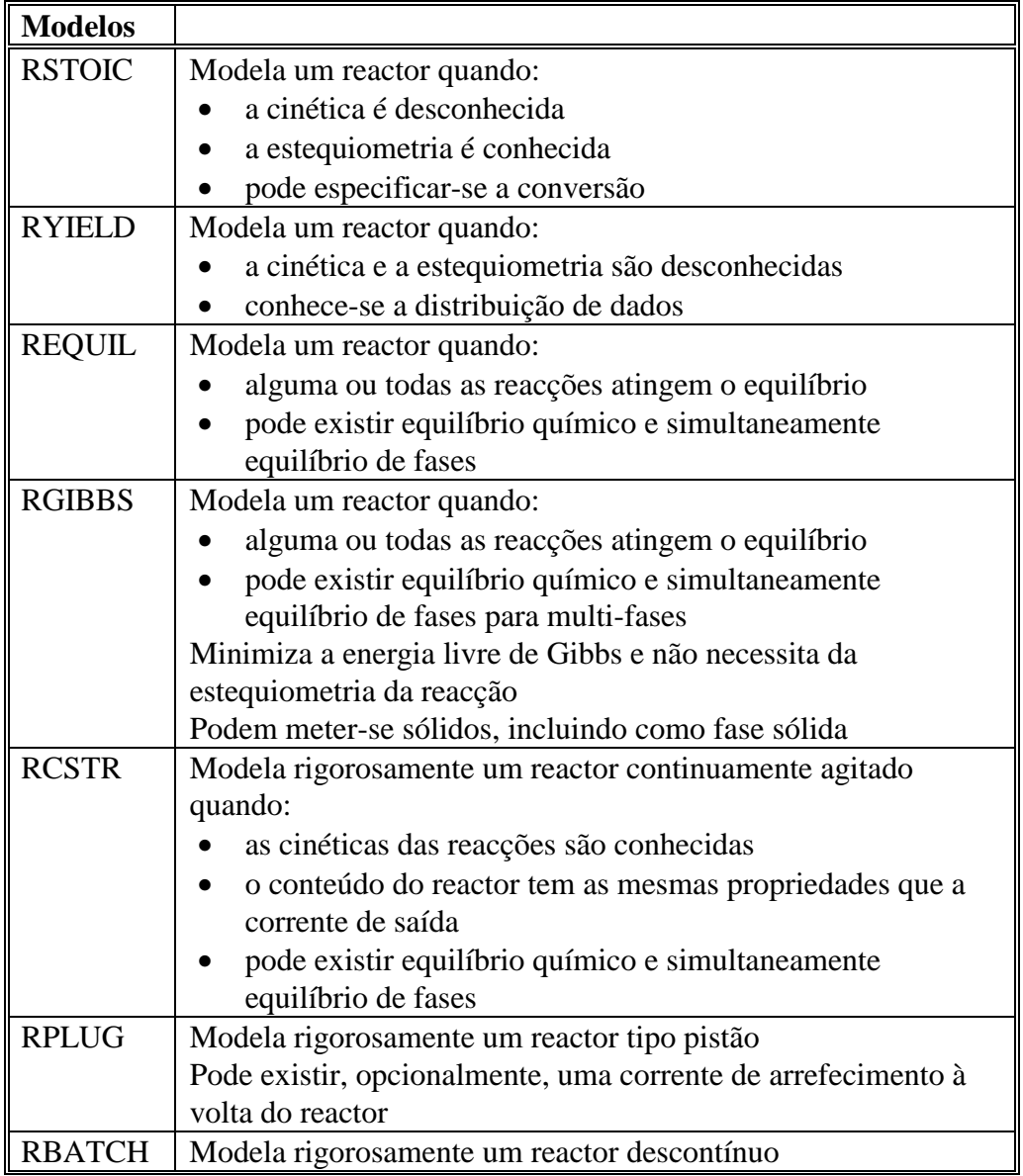

RSTOIC, RYIELD, RGIBBS e RCSTR podem ter qualquer número de correntes de alimentação de material, que são misturadas internamente.

### <span id="page-57-0"></span>**CRITALIZADORES**

### **CRYSTALLIZER**

- EXECUTA:
	- Balanços de massa e energia
- PODE DETERMINAR
	- A distribuição granulométrica dos cristais
- ASSUME
	- Que o produto de saída deixa o cristalizador em equilíbrio
	- O licor no produto de saída está saturado
	- A alimentação ao cristalizador mistura-se com o produto reciclado e passa através de um permutador de calor antes de entrar no cristalizador
	- O produto de saída contém líquidos e sólidos
	- Pode também ter uma corrente de saída na fase vapor
- PARA SEPARAR AS FASES DA CORRENTE DE SAÍDA PODE PASSAR-SE ESTA POR:
	- um hidrociclone
	- um filtro
	- outro separador sólido-líquido

## <span id="page-58-0"></span>**TUBAGENS E VÁLVULAS**

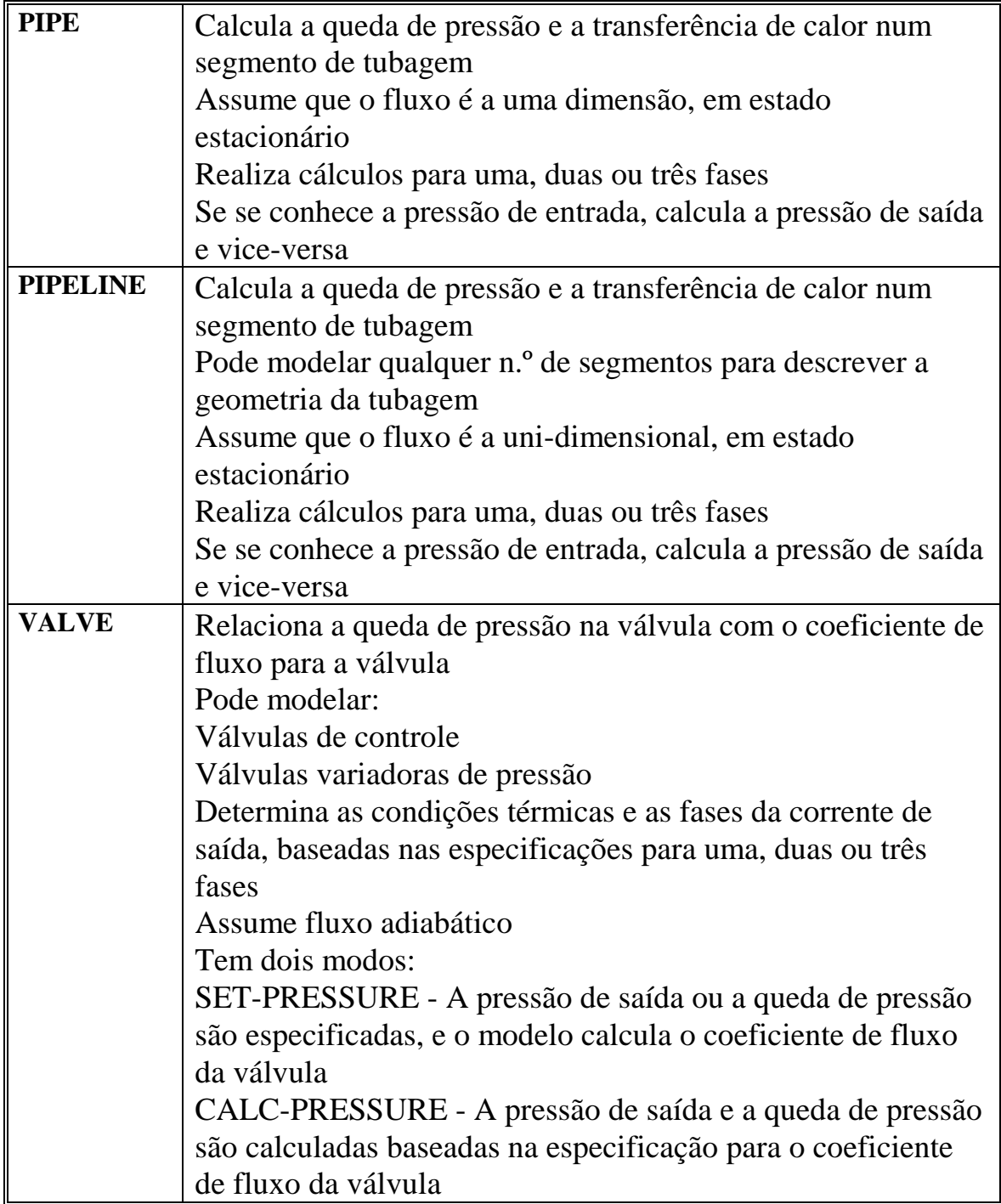

# <span id="page-59-0"></span>**MANUSEAMENTO DE SÓLIDOS**

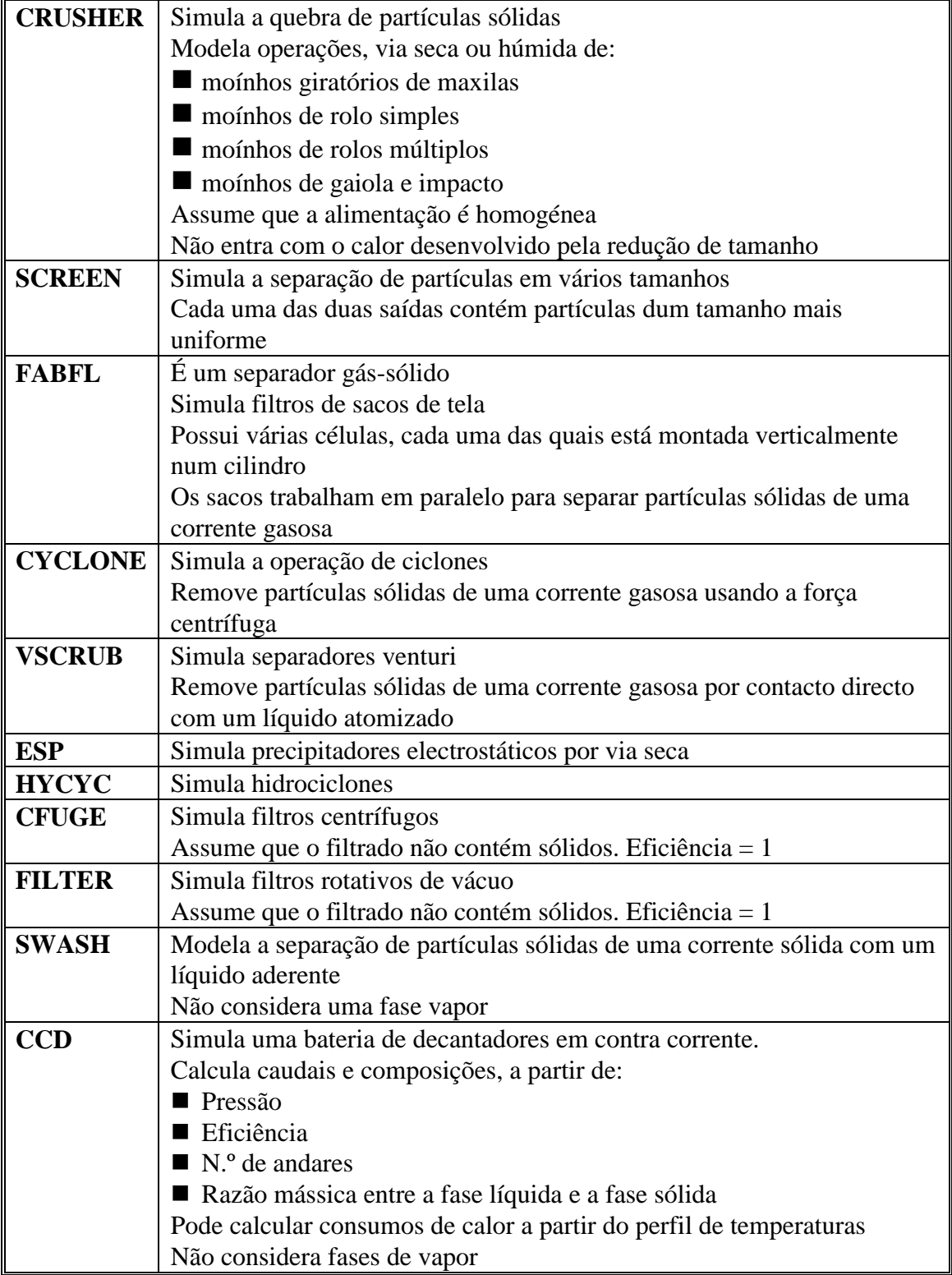